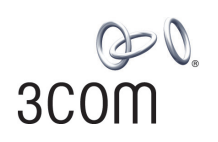

# SuperStack**®** 3 Switch 3870 Family Getting Started Guide

3CR17450-91 3CR17451-91

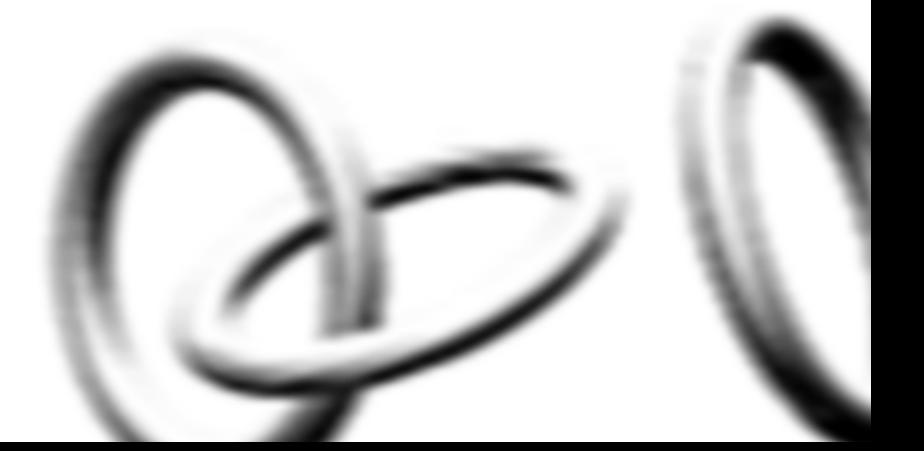

**http://www.3com.com/**

Part No. DUA1745-0AAA02 Published August 2004

#### **3Com Corporation 350 Campus Drive Marlborough MA USA 01752-3064**

Copyright © 2004, 3Com Corporation. All rights reserved. No part of this documentation may be reproduced in any form or by any means or used to make any derivative work (such as translation, transformation, or adaptation) without written permission from 3Com Corporation.

3Com Corporation reserves the right to revise this documentation and to make changes in content from time to time without obligation on the part of 3Com Corporation to provide notification of such revision or change.

3Com Corporation provides this documentation without warranty, term, or condition of any kind, either implied or expressed, including, but not limited to, the implied warranties, terms or conditions of merchantability, satisfactory quality, and fitness for a particular purpose. 3Com may make improvements or changes in the product(s) and/or the program(s) described in this documentation at any time.

If there is any software on removable media described in this documentation, it is furnished under a license agreement included with the product as a separate document, in the hard copy documentation, or on the removable media in a directory file named LICENSE.TXT or !LICENSE.TXT. If you are unable to locate a copy, please contact 3Com and a copy will be provided to you.

#### **UNITED STATES GOVERNMENT LEGEND**

*If you are a United States government agency, then this documentation and the software described herein are provided to you subject to the following:* 

All technical data and computer software are commercial in nature and developed solely at private expense. Software is delivered as "Commercial Computer Software" as defined in DFARS 252.227-7014 (June 1995) or as a "commercial item" as defined in FAR 2.101(a) and as such is provided with only such rights as are provided in 3Com's standard commercial license for the Software. Technical data is provided with limited rights only as provided in DFAR 252.227-7015 (Nov 1995) or FAR 52.227-14 (June 1987), whichever is applicable. You agree not to remove or deface any portion of any legend provided on any licensed program or documentation contained in, or delivered to you in conjunction with, this User Guide.

Unless otherwise indicated, 3Com registered trademarks are registered in the United States and may or may not be registered in other countries.

3Com, the 3Com logo and SuperStack are registered trademarks of 3Com Corporation.

Intel and Pentium are registered trademarks of Intel Corporation. Microsoft, MS-DOS, Windows, and Windows NT are registered trademarks of Microsoft Corporation. Novell and NetWare are registered trademarks of Novell, Inc. UNIX is a registered trademark in the United States and other countries, licensed exclusively through X/Open Company, Ltd.

IEEE and 802 are registered trademarks of the Institute of Electrical and Electronics Engineers, Inc.

IAll other company and product names may be trademarks of the respective companies with which they are associated.

#### **ENVIRONMENTAL STATEMENT**

It is the policy of 3Com Corporation to be environmentally-friendly in all operations. To uphold our policy, we are committed to:

Establishing environmental performance standards that comply with national legislation and regulations.

Conserving energy, materials and natural resources in all operations.

Reducing the waste generated by all operations. Ensuring that all waste conforms to recognized environmental standards. Maximizing the recyclable and reusable content of all products.

Ensuring that all products can be recycled, reused and disposed of safely.

Ensuring that all products are labelled according to recognized environmental standards.

Improving our environmental record on a continual basis.

#### **End of Life Statement**

3Com processes allow for the recovery, reclamation and safe disposal of all end-of-life electronic components.

#### **Regulated Materials Statement**

3Com products do not contain any hazardous or ozone-depleting material.

#### **Environmental Statement about the Documentation**

The documentation for this product is printed on paper that comes from sustainable, managed forests; it is fully biodegradable and recyclable, and is completely chlorine-free. The varnish is environmentally-friendly, and the inks are vegetable-based with a low heavy-metal content.

# **CONTENTS**

## **[ABOUT THIS GUIDE](#page-6-0)**

[Conventions 8](#page-7-0) [Related Documentation 9](#page-8-0) [Accessing Online Documentation 9](#page-8-1) [Documentation Comments 10](#page-9-0)

## **[1](#page-10-0) INTRODUCING [THE SUPERSTACK 3 SWITCH 3870](#page-10-1)**

[About the Switch 3870 12](#page-11-0) [Summary of Hardware Features 12](#page-11-1) [Switch 3870 — Front View Detail 13](#page-12-0) 10BASE-T/ 100BASE-TX/ [1000BASE-T Ports 14](#page-13-0) [Dual Personality SFP Ports 14](#page-13-1) [Console Port 14](#page-13-2) [LEDs 15](#page-14-0) [Switch 3870 — Rear View Detail 17](#page-16-0) [Expansion Module Slot 17](#page-16-1) [Power Socket 17](#page-16-2) [Redundant Power System Socket 17](#page-16-3) [Stacking Cable Ports 17](#page-16-4) [Default Settings 18](#page-17-0)

## **[2](#page-20-0) INSTALLING [THE SWITCH](#page-20-1)**

[Package Contents 22](#page-21-0) [Choosing a Suitable Site 22](#page-21-1) [Rack-mounting 23](#page-22-0) [Placing Units On Top of Each Other 24](#page-23-0) [The Power-up Sequence 25](#page-24-0) [Powering-up the Switch 3870 25](#page-24-1)

[Checking for Correct Operation of LEDs 25](#page-24-2) [Connecting a Redundant Power Supply 25](#page-24-3) [Choosing the Correct Cables 26](#page-25-0) [SFP Operation 27](#page-26-0) [Approved SFP Transceivers 27](#page-26-1) [Inserting an SFP Transceiver 27](#page-26-2) [Removing an SFP Transceiver 29](#page-28-0)

# **[3](#page-30-0) SETTING UP [FOR MANAGEMENT](#page-30-1)**

[Setting Up Overview 32](#page-31-0) [IP Configuration 33](#page-32-0) [Preparing for Management 34](#page-33-0) [Manually Configuring IP Information 35](#page-34-0) [Connecting to the Console Port 35](#page-34-1) [Viewing Automatically Configured IP Information 38](#page-37-0) [Using 3Com Network Supervisor 38](#page-37-1) [Connecting to the Console Port 38](#page-37-2) [Methods of Managing a Switch 41](#page-40-0) [Command Line Interface Management 41](#page-40-1) [Web Interface Management 42](#page-41-0) [SNMP Management 42](#page-41-1) [Setting Up Command Line Interface Management 42](#page-41-2) [CLI Management via the Console Port 43](#page-42-0) [CLI Management over the Network 43](#page-42-1) [Setting Up Web Interface Management 44](#page-43-0) [Pre-requisites 44](#page-43-1) [Web Management Over the Network 45](#page-44-0) [Setting Up SNMP Management 45](#page-44-1) [Pre-requisites 45](#page-44-2) [Default Users and Passwords 46](#page-45-0) [Changing Default Passwords 46](#page-45-1)

### **[4](#page-46-0) [PROBLEM SOLVING](#page-46-1)**

[Solving Problems Indicated by LEDs 48](#page-47-0) [Solving Hardware Problems 49](#page-48-0) [Solving Communication Problems 51](#page-50-0) [Solving Software Upgrade Problems 53](#page-52-0)

### **[A](#page-54-0) [SAFETY INFORMATION](#page-54-1)**

Power Cord Set - Japan 55 [Important Safety Information 56](#page-55-0) [L'information de Sécurité Importante 58](#page-57-0) [Wichtige Sicherheitsinformationen 61](#page-60-0)

# **[B](#page-62-0) [PIN-OUTS](#page-62-1)**

[Null Modem Cable 63](#page-62-2) [PC-AT Serial Cable 63](#page-62-3) [Modem Cable 64](#page-63-0) [RJ-45 Pin Assignments 64](#page-63-1)

## **[C](#page-66-0) TECHNICAL SPECIFICATIONS**

[Switch 3870 67](#page-66-1)

### **[D](#page-68-0) [OBTAINING SUPPORT](#page-68-1) FOR YOUR PRODUCT**

[Register Your Product to Gain Service Benefits 69](#page-68-2) [Purchase Value-Added Services 69](#page-68-3) [Troubleshoot Online 69](#page-68-4) [Access Software Downloads 70](#page-69-0) [Contact Us 70](#page-69-1) [Telephone Technical Support and Repair 70](#page-69-2)

## **INDEX**

### **[REGULATORY NOTICES](#page-74-0)**

# <span id="page-6-0"></span>**ABOUT THIS GUIDE**

This guide provides all the information you need to install and use 3Com® SuperStack® 3 Switch 3870 (24 and 48 port) in its default state.

The guide is intended for use by network administrators who are responsible for installing and setting up network equipment; consequently, it assumes a basic working knowledge of LANs (Local Area Networks).

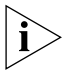

*Please refer to the CD-ROM that accompanies your Switch for the following:*

- *Management Interface Reference Guide* an online guide which *gives you detailed information on how to use the web interface and command line interface to manage the Switch.*
- *Other documentation relating to the 3Com SuperStack 3 Switch 3870.*
- *3Com Network Supervisor a powerful network management tool for small to medium enterprise networks.*
- *A number of other useful applications.*

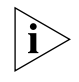

*If the information in the release notes that are shipped with your product differ from the information in this guide, follow the instructions in the release notes.* 

Most user guides and release notes are available in Adobe Acrobat Reader Portable Document Format (PDF) or HTML on the 3Com World Wide Web site:

**http://www.3com.com/**

<span id="page-7-0"></span>**Conventions** [Table 1](#page-7-1) and [Table 2](#page-7-2) list conventions that are used throughout this guide.

# <span id="page-7-1"></span>**Table 1** Notice Icons

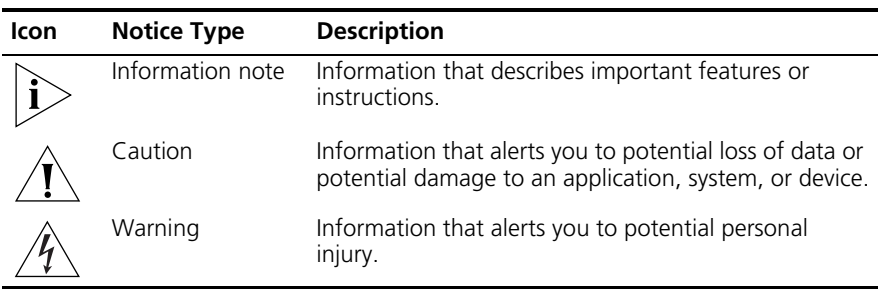

#### <span id="page-7-2"></span>**Table 2** Text Conventions

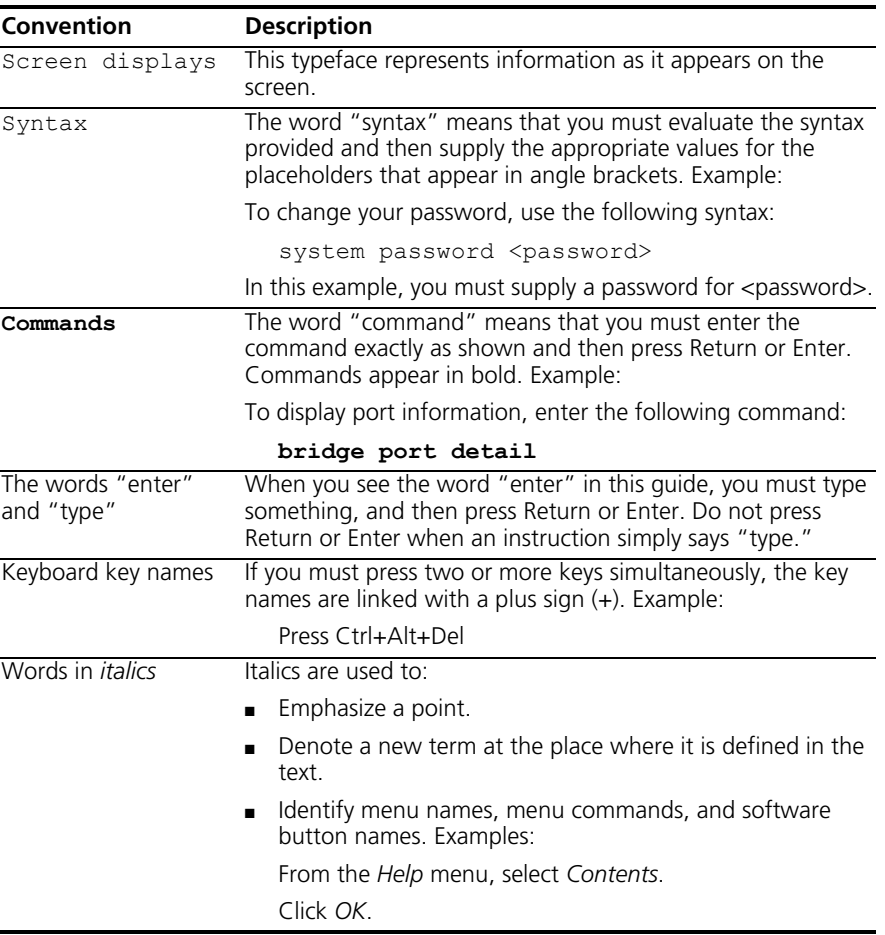

<span id="page-8-1"></span><span id="page-8-0"></span>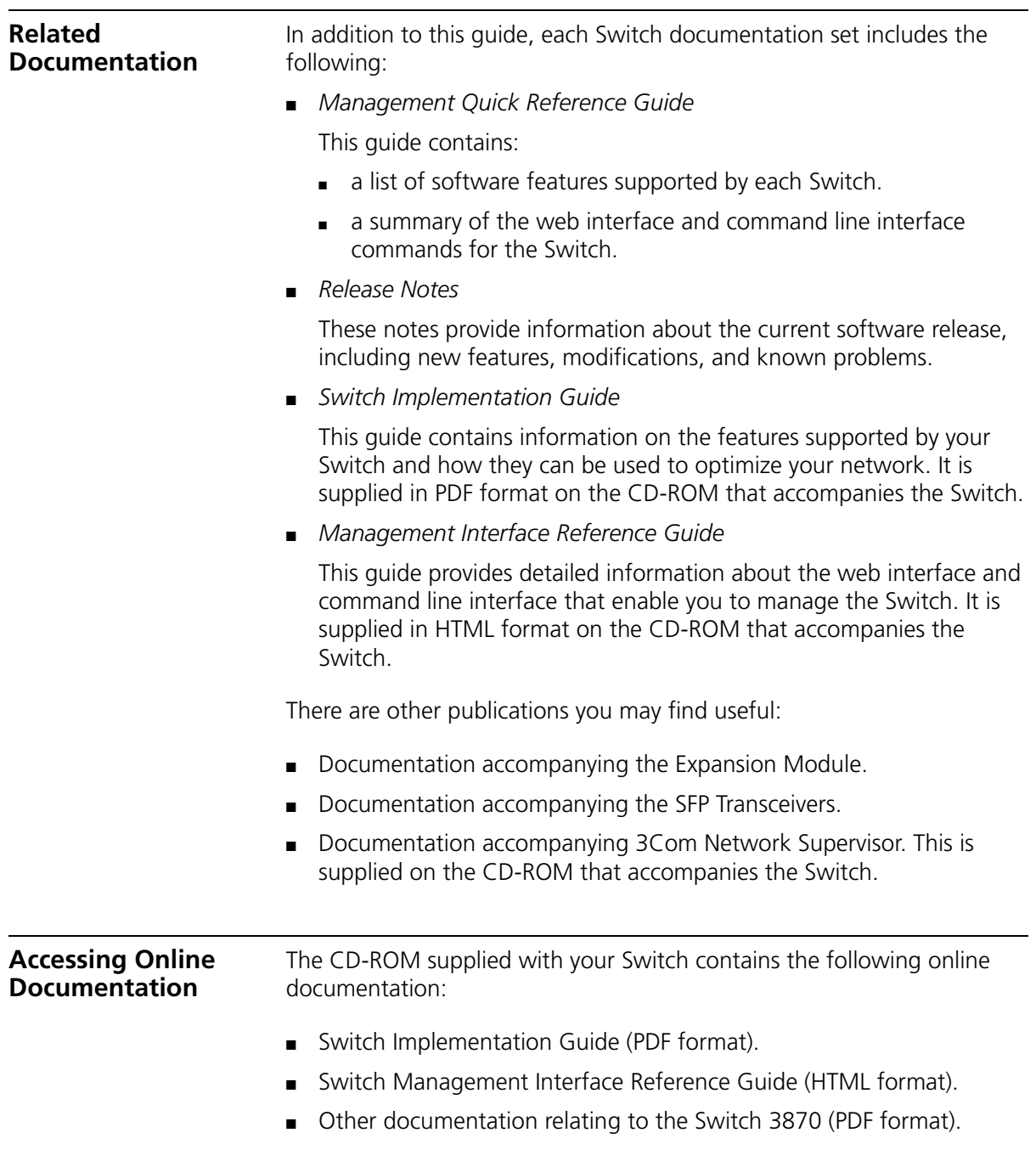

To access the online documentation from the CD-ROM:

- **1** Insert the CD-ROM into the relevant CD-ROM drive. If your PC has auto-run enabled, a splash screen will be displayed automatically.
- **2** Select the Documentation section from the contents page.

If the online documentation is to be accessed from a local drive or server, you will need to access the CD-ROM contents via the root directory and copy the files from the CD-ROM to a suitable directory.

- The HTML Reference Guide is stored in the Docs/referenceguide on the CD-ROM. The documentation is accessed using the index.htm file.
- The PDF Implementation Guide is stored in the Docs/implementation directory of the CD-ROM.

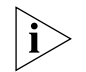

*3Com recommends that you copy the* Docs/referenceguide *directory as a whole to maintain the structure of the files.*

#### <span id="page-9-0"></span>**Documentation Comments**

Your suggestions are very important to us. They will help make our documentation more useful to you. Please e-mail comments about this document to 3Com at:

#### **pddtechpubs\_comments@3com.com**

Please include the following information when commenting: Document title, Document part number (on the title page) and Page number (if appropriate).

Example:

Part Number DUA1745-0AAA01

3Com SuperStack 3 Switch 3870 Getting Started Guide

Page 21

# <span id="page-10-1"></span><span id="page-10-0"></span>**1 INTRODUCING THE SUPERSTACK 3 SWITCH 3870**

This chapter contains introductory information about the Switch 3870 and how it can be used in your network. It covers summary information about the hardware and the following topics:

- [About the Switch 3870](#page-11-0)
- [Switch 3870 Front View Detail](#page-12-0)
- [Switch 3870 Rear View Detail](#page-16-0)
- [Default Settings](#page-17-0)

<span id="page-11-0"></span>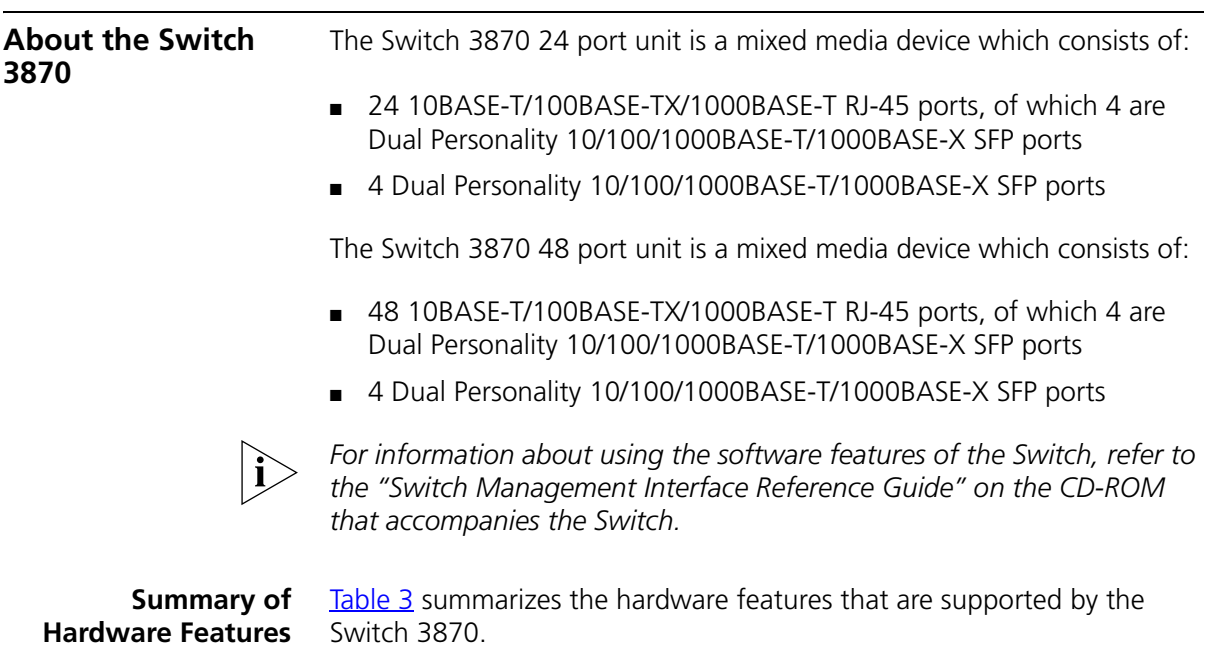

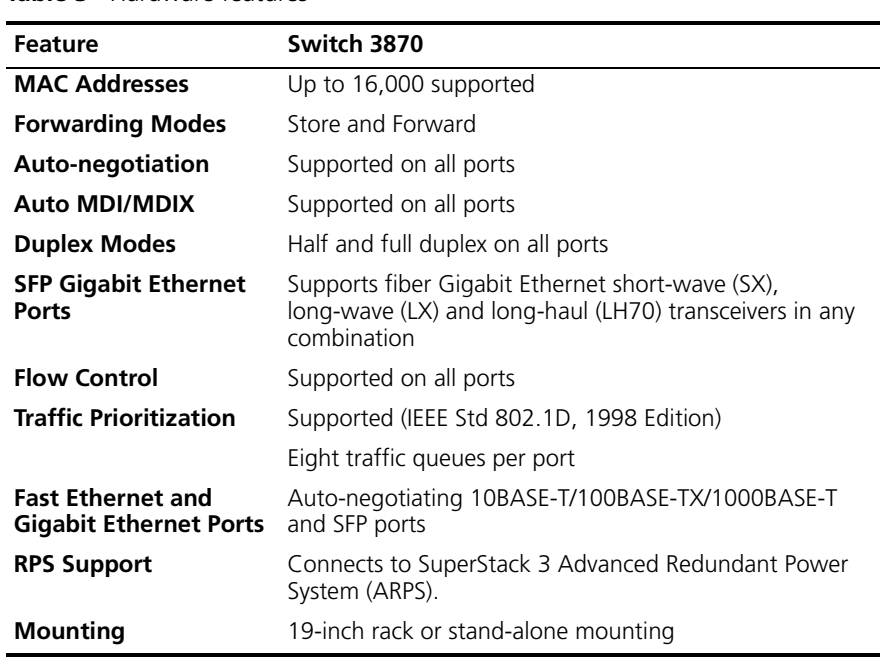

<span id="page-11-2"></span><span id="page-11-1"></span>**Table 3** Hardware features

<span id="page-12-0"></span>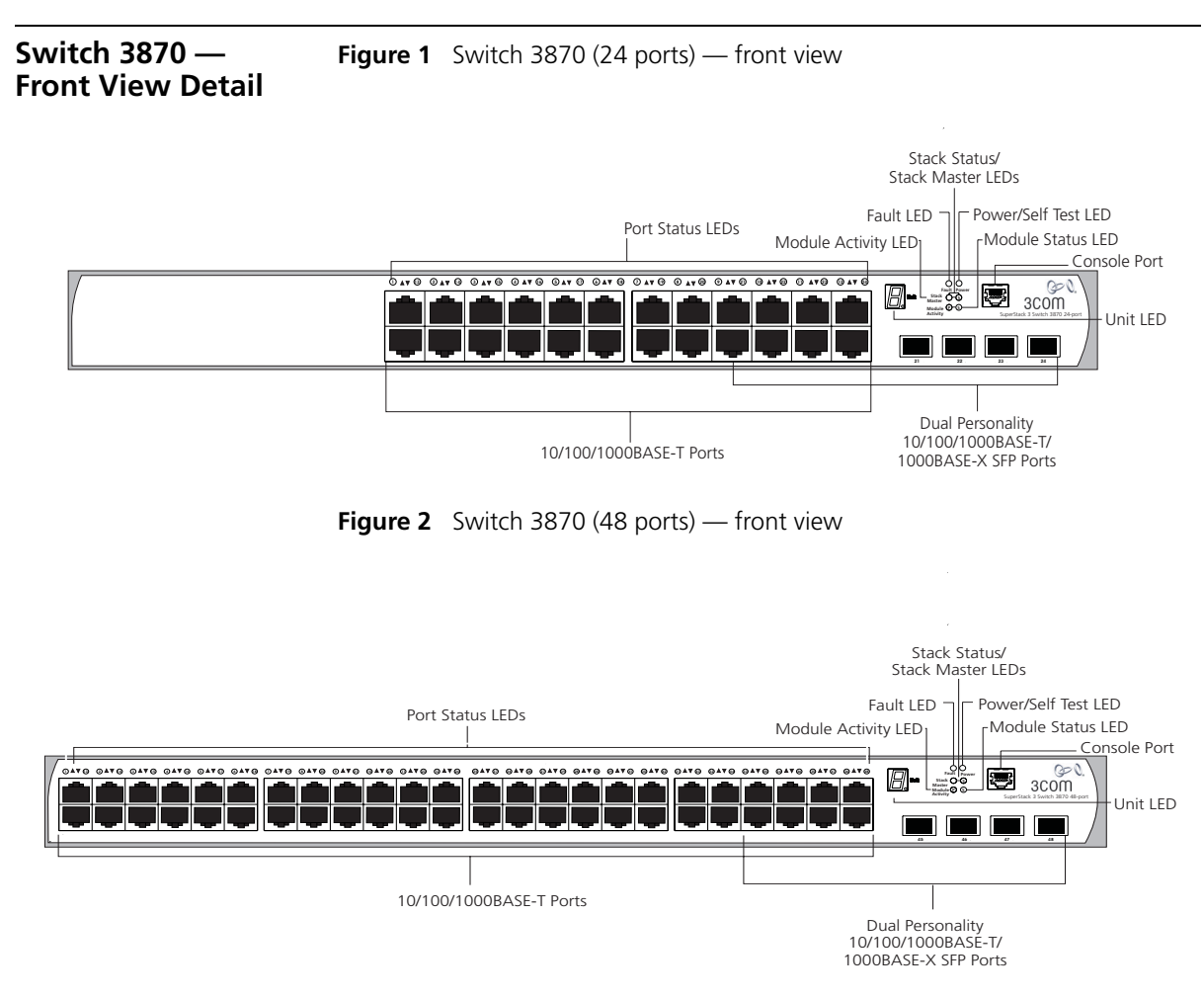

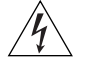

*WARNING: RJ-45 Ports. These are shielded RJ-45 data sockets. They cannot be used as standard traditional telephone sockets, or to connect the unit to a traditional PBX or public telephone network. Only connect RJ-45 data connectors, network telephony systems, or network telephones to these sockets.*

*Either shielded or unshielded data cables with shielded or unshielded jacks can be connected to these data sockets.*

#### <span id="page-13-0"></span>**10BASE-T/ 100BASE-TX/ 1000BASE-T Ports**

The 10BASE-T/100BASE-TX/1000BASE-T ports have RJ-45 connectors and are configured as Auto MDIX (cross-over).

The default state for these ports is auto-negotiation enabled, where the speed, duplex and flow control modes of a link are automatically detected to provide the highest available bandwidth with the link partner.

Alternatively, auto-negotiation can be disabled. These ports can be manually configured to 10 Mbps half duplex, 100 Mbps half duplex, 10 Mbps full duplex or 100 Mbps full duplex. It is not possible to manually configure a 1000 Mbps link as auto-negotiation is mandatory in the 1000 Mbps standard. If auto-negotiation is disabled, Auto MDIX cannot function and the ports are fixed as MDIX (cross-over) mode.

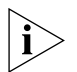

*If auto-negotiation is disabled on a 1000 Mbps port, the speed will drop to the highest available speed. By default this is 100 Mbps.* 

#### <span id="page-13-1"></span>**Dual Personality SFP Ports**

The 4 Dual Personality SFP (Small Form Factor Pluggable) ports support fiber Gigabit Ethernet short-wave (SX), long-wave (LX) and long-haul (LH70) transceivers in any combination. This offers you the flexibility of using SFP transceivers to provide connectivity between the Switch and remote 1000 Mbps workgroups or to create a high capacity aggregated link backbone connection.

The SFP ports are capable of auto-negotiating flow control. As the speed and duplex modes are fixed by the media type, only the flow control is negotiated with the link partner. Alternatively, auto-negotiation can be disabled and the flow control setting can be manually configured.

#### <span id="page-13-2"></span>**Console Port** The console port allows you to connect a terminal and perform remote or local out-of-band management. As the console port on the Switch is an RJ-45 port, you will need to connect an RJ-45 to DB9 converter cable to a standard null modem cable in order to connect a terminal.

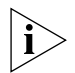

*The standard null modem cable is set to autobaud (up to a maximum of 19,200 baud), 8 data bits, no parity and 1 stop bit.*

<span id="page-14-2"></span><span id="page-14-0"></span>**LEDs** [Table 4](#page-14-1) lists LEDs visible on the front of the Switch, and how to read their status according to color. For information on using the LEDs for problem solving, see ["Checking for Correct Operation of LEDs"](#page-24-4) on [page 25.](#page-24-4)

<span id="page-14-1"></span>**Table 4** LED behavior

| <b>LED</b>                     | Color                                                                               | <b>Indicates</b>                                                                        |
|--------------------------------|-------------------------------------------------------------------------------------|-----------------------------------------------------------------------------------------|
| <b>Port Status/Packet LEDs</b> |                                                                                     |                                                                                         |
|                                | Green                                                                               | A high speed (1000 Mbps) link is present, and the port<br>is enabled.                   |
|                                | Green flashing                                                                      | A high speed (1000 Mbps) link is present and active.                                    |
|                                | Yellow                                                                              | A low speed (10/100 Mbps) link is present, and the<br>port is enabled.                  |
|                                | Yellow flashing                                                                     | A low speed (10/100 Mbps) link is present and active.                                   |
|                                | Green for one<br>second, Amber<br>for one second,<br>then OFF until<br>operational. | POST in operation, all LEDs perform a one second lamp<br>test.                          |
|                                | then green<br>flashing (fast)                                                       | Alternate yellow A port has failed a loop back test during POST.                        |
|                                | then green<br>flashing                                                              | Alternate yellow A link is present but the port has been disabled.                      |
|                                | Off                                                                                 | No link is present.                                                                     |
| <b>Stacking Status LED</b>     |                                                                                     |                                                                                         |
|                                | Green                                                                               | The uplink/downlink is operating normally.                                              |
|                                | Yellow                                                                              | One-sided connection (one side of the cable is<br>connected but the other side is not). |
|                                | Off                                                                                 | No stacking link is present.                                                            |
| <b>Stack Master LED</b>        |                                                                                     |                                                                                         |
|                                | Green                                                                               | Master unit - normal stack operation status.                                            |
|                                | Yellow                                                                              | Slave unit - normal stack operation status.                                             |
|                                | Yellow flashing                                                                     | The system is in arbitration/election status.                                           |
|                                | Off                                                                                 | The system is not stacked.                                                              |

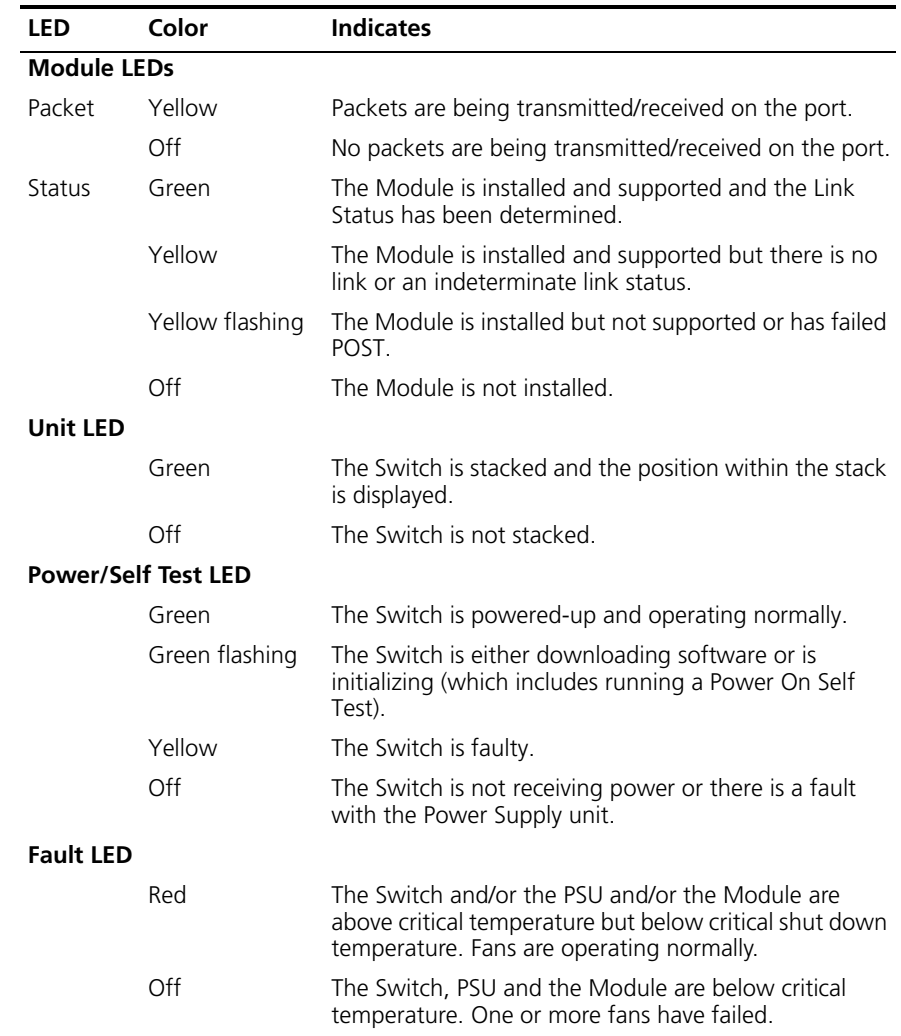

<span id="page-16-4"></span><span id="page-16-3"></span><span id="page-16-2"></span><span id="page-16-1"></span><span id="page-16-0"></span>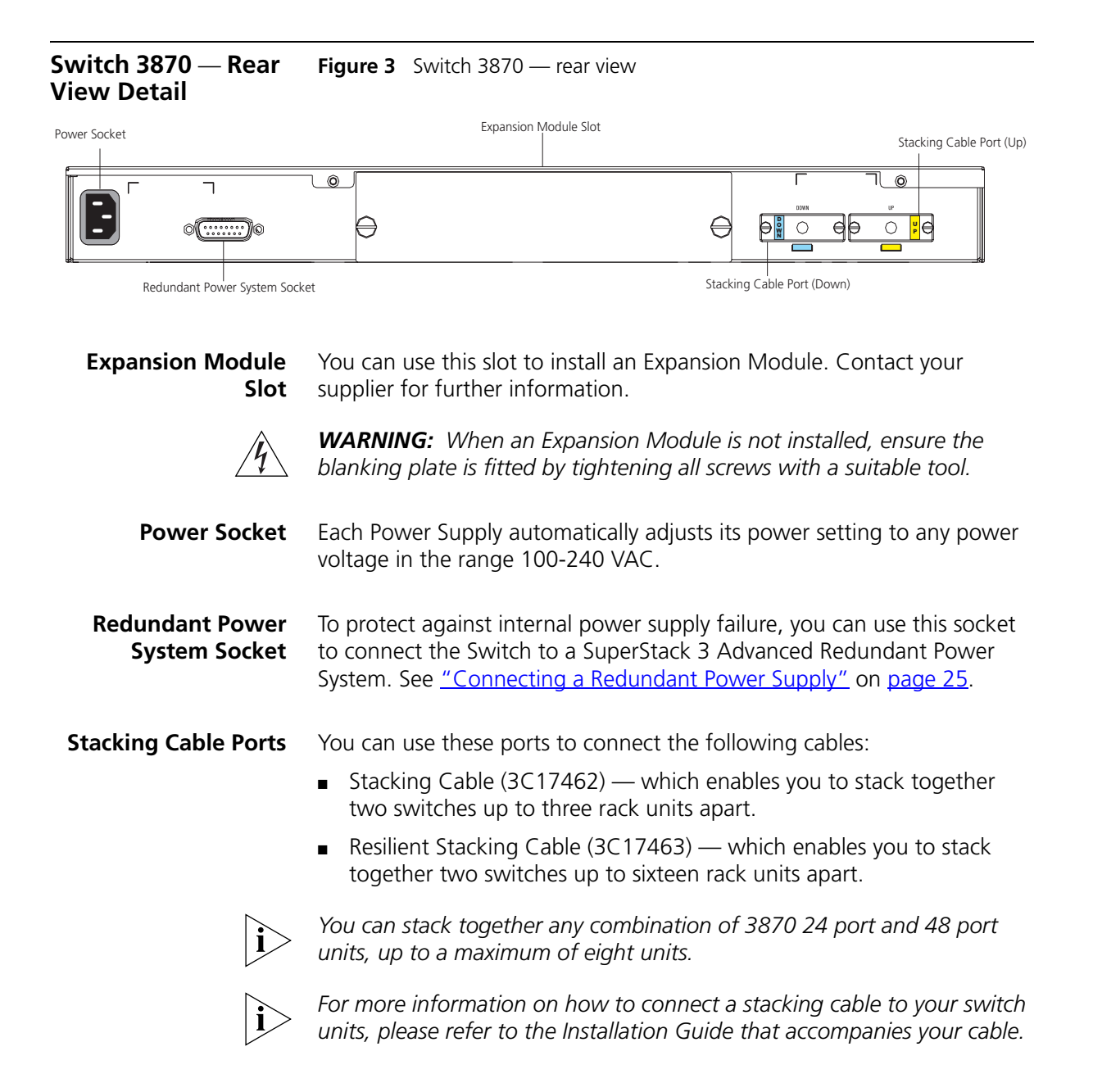

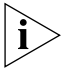

*Some combinations of stacked 24 and 48 port units restrict the number of modules supported by the stack.* [Table 5](#page-17-2) *shows which stack configurations restrict the number of supported modules:*

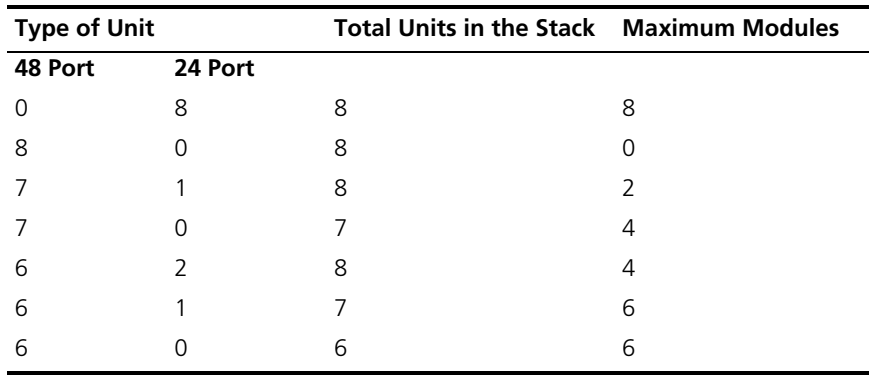

<span id="page-17-2"></span>**Table 5** Maximum Stack Configurations

<span id="page-17-0"></span>**Default Settings** [Table 6](#page-17-1) shows the default settings for the Switch 3870. If you initialize one of the Switch units, it is returned to these defaults.

<span id="page-17-1"></span>**Table 6** Default Settings

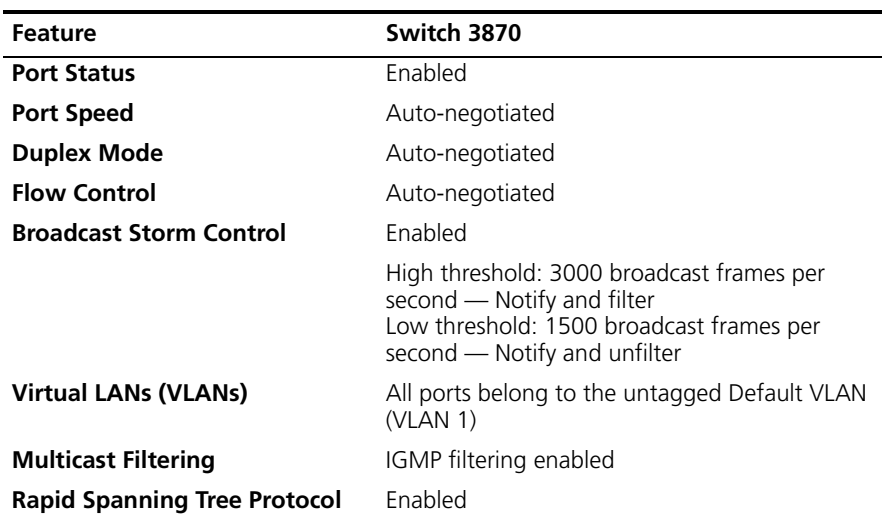

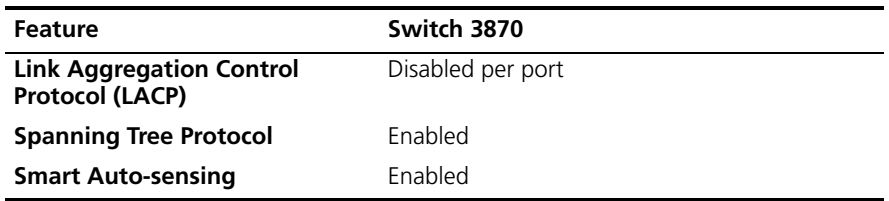

If you initialize a Switch unit by selecting *System > Control > Initialize* in the Web interface or by entering system control initialize in the Command Line Interface, the following settings are retained to allow you to connect to and manage the Switch:

- IP Address
- Subnet Mask
- Default Gateway

# <span id="page-20-1"></span><span id="page-20-0"></span>**2 INSTALLING THE SWITCH**

This chapter contains the information you need to install and set up the Switch 3870. It covers the following topics:

- **[Package Contents](#page-21-0)**
- **[Choosing a Suitable Site](#page-21-1)**
- [Rack-mounting](#page-22-0)
- **[Placing Units On Top of Each Other](#page-23-0)**
- [The Power-up Sequence](#page-24-0)
- **[SFP Operation](#page-26-0)**

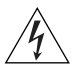

*WARNING: Safety Information. Before installing or removing any components from the Switch 3870 or carrying out any maintenance*  procedures, you must read the safety information provided in **[Appendix A](#page-54-3)** *of this guide.*

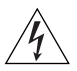

*AVERTISSEMENT: Consignes de sécurité. Avant d'installer ou d'enlever tout composant de Switch 3870 ou d'entamer une procédure de maintenance, lisez les informations relatives à la sécurité qui se trouvent dans l'Appendice A de ce guide.*

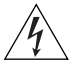

*VORSICHT: Sicherheitsinformationen. Bevor Sie Komponenten aus dem Switch 3870 entfernen oder den Switch 3870 hinzufügen oder Instandhaltungsarbeiten verrichten, lesen Sie die Sicherheitsanweisungen, die in Anhang A in diesem Handbuch aufgeführt sind.*

#### <span id="page-21-0"></span>**Package Contents** ■ Switch unit

- CD-ROM
- This Guide
- Management Quick Reference Guide
- Release Notes
- Warranty Flyer
- Power Cord
- 2 x securing brackets
- 8 x screws
- 4 x rubber feet
- RI45 to DB9 converter cable

#### <span id="page-21-1"></span>**Choosing a Suitable Site**

The Switch 3870 is suited for use in an internal wiring closet, a network room, or telecommunications room, where it can be mounted in a standard 19-inch equipment rack, or free-standing.

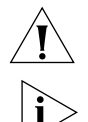

*CAUTION: Ensure that the ventilation holes are not obstructed.*

*To ensure this product provides optimum performance, high speed fans are used to provide ventilation. These fans have a high audible output while running at full speed. The Switch 3870 is designed to reduce the*  fan speed shortly after power on (if thermal conditions allow) which will *also reduce the fan noise generated.*

When deciding where to position the Switch, ensure that:

- Cabling is located away from:
	- sources of electrical noise such as radios, transmitters and broadband amplifiers.
	- power lines and fluorescent lighting fixtures.
- The Switch is accessible and cables can be connected easily.
- Water or moisture cannot enter the case of the Switch.
- Air flow is not restricted around the Switch or through the vents in the side of the Switch. 3Com recommends that you provide a minimum of 25 mm (1 in.) clearance.
- Air temperature around the Switch does not exceed 40 °C (104 °F).

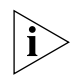

*If the Switch is installed in a 19-inch rack or closed assembly its local air temperature may be greater than room ambient temperature.*

- The air is as free from dust as possible.
- The Switch is situated away from sources of conductive (electrical) dust, for example laser printers.
- The unit is installed in a clean, air conditioned environment.
- The AC supply used by the Switch is separate to that used by units that generate high levels of AC noise, for example air conditioning units.
- No more than four Switch units are placed on top of one another, if the units are free-standing.

<span id="page-22-0"></span>**Rack-mounting** The Switch 3870 is 1U high and will fit in most standard 19-inch racks.

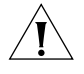

*CAUTION: Disconnect all cables from the Switch before continuing. Remove all self adhesive pads from the underside of the Switch if they have been fitted.*

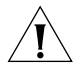

*CAUTION: If you use a shelf or support ensure that it will not obstruct the air flow through the side panels of the Switch.*

To rack-mount your Switch:

- **1** Place the Switch the right way up on a hard flat surface, with the front facing towards you.
- **2** Locate a securing bracket over the mounting holes on one side of the Switch, as shown in **Figure 4**.
- **3** Insert the four screws and tighten with a suitable screwdriver.

<span id="page-23-0"></span>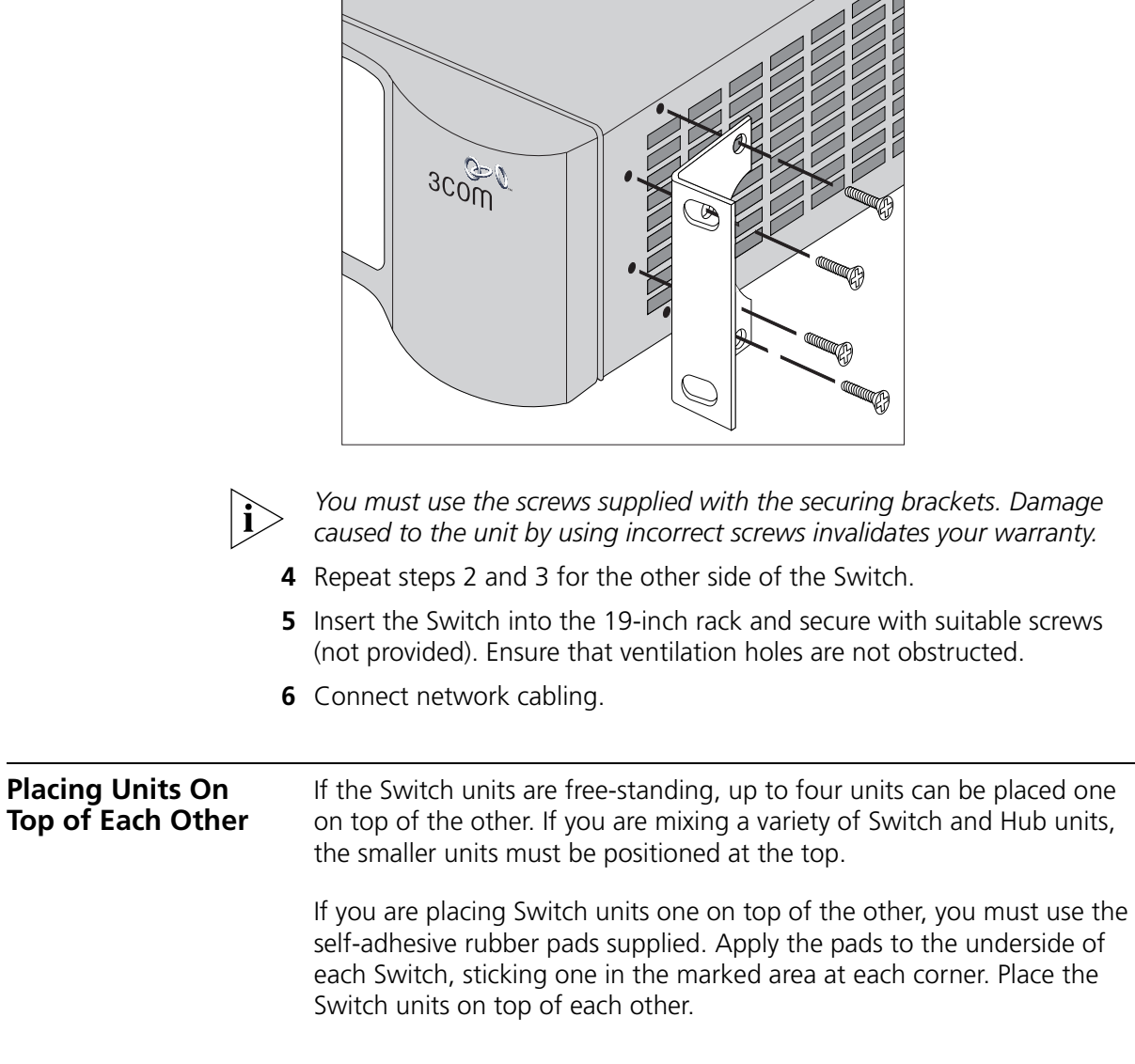

<span id="page-23-1"></span>**Figure 4** Fitting a bracket for rack-mounting

 $\sqrt{3}$ 

 $\Box$ 

<span id="page-24-4"></span><span id="page-24-1"></span><span id="page-24-0"></span>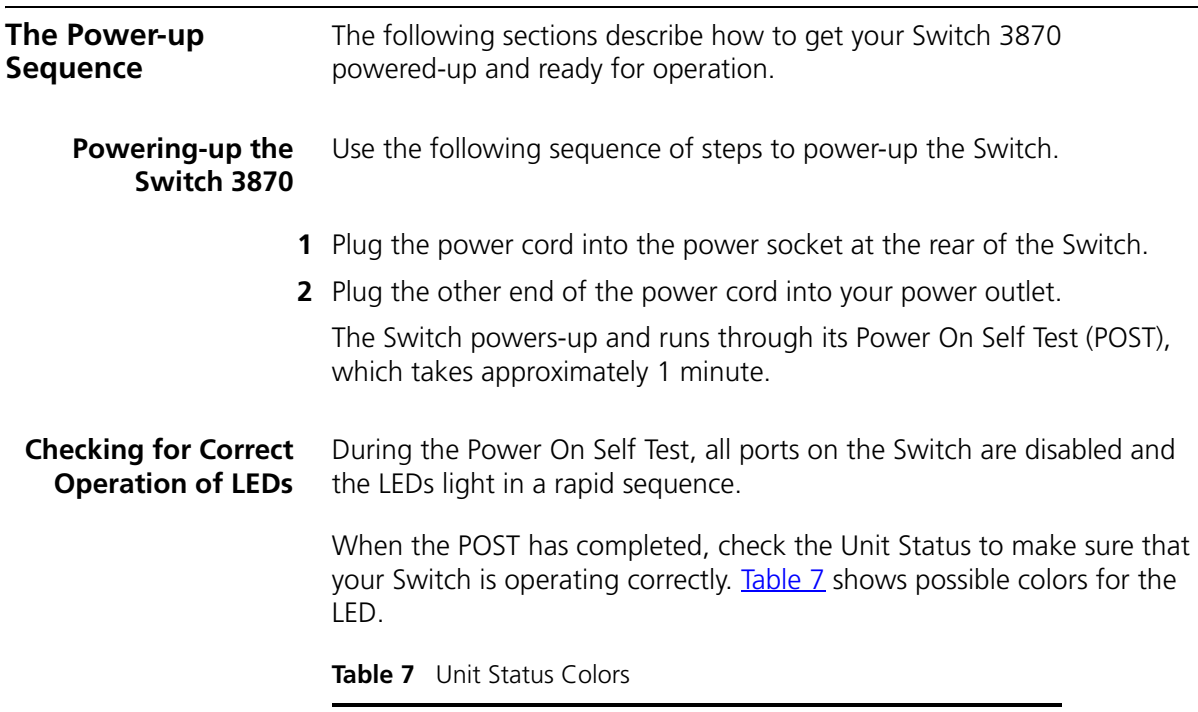

<span id="page-24-6"></span><span id="page-24-2"></span>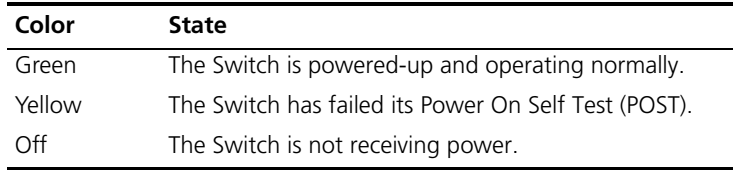

If there is evidence of a problem, see "Solving Problems Indicated by [LEDs"](#page-47-1) on [page 48](#page-47-1) for a list of suggested solutions.

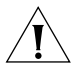

*CAUTION: The Switch has no ON/OFF switch; the only method of connecting or disconnecting mains power is by connecting or disconnecting the power cord.*

#### <span id="page-24-5"></span><span id="page-24-3"></span>**Connecting a Redundant Power Supply**

You can connect a SuperStack 3 Advance Redundant Power System to the Switch. This unit, which is also known as RPS, is designed to maintain the power to your Switch if a power supply failure occurs.

For normal redundancy, the unit requires a Type 3 Power Module (part number 3C16075)

For full redundancy, the unit requires two Type 3 Power Modules combined using a Type 3 Y-Cable (part number 3C16077).

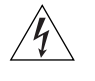

*WARNING: If you are connecting the Switch to a Type 3 Power Module, read the Safety Information section in the Type 3 Power Module User Guide.*

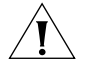

*CAUTION: The Switch can only use a SuperStack Advance Redundant Power System output.*

#### <span id="page-25-0"></span>**Choosing the Correct Cables**

All of the ports on the Switch are Auto-MDIX, that is they have a cross-over capability. These ports can automatically detect whether to operate in MDI or MDIX mode. Therefore you can make a connection to one of the ports with a straight-through (MDI) or a cross-over cable (MDIX).

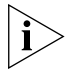

*The Auto-MDIX feature only operates when auto-negotiation is enabled.*

If auto-negotiation is disabled, all the Switch ports are configured as MDIX (cross-over). If you want to make a connection to another MDIX port, you need a *cross-over* cable. Many ports on workstations and servers are configured as MDI (straight-through). If you want to make a connection to an MDI port, you need to use a standard *straight-through*  cable. See [Table 8](#page-25-1).

3Com recommends that you use at least Category 5 twisted pair cable the maximum segment length for this type of cable is 100 m (328 ft.).

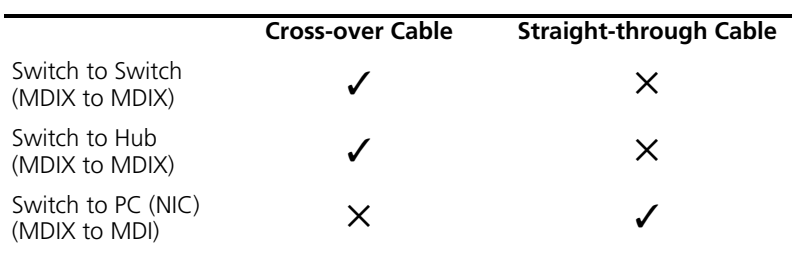

<span id="page-25-1"></span>**Table 8** Cables required to connect the Switch to other devices if auto-negotiation is disabled

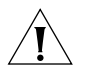

*CAUTION: If you want to install the Switch using a Category 5E or Category 6 cable, 3Com recommends that you briefly connect the cable to a grounded port before connecting network equipment. If you do not, the cable's Electrostatic Discharge (ESD) may damage the Switch's port.*

*You can create a grounded port by connecting all wires at one end of a UTP cable to an earth ground point, and the other end to a female RJ-45 connector located, for example, on a Switch rack or patch panel. The RJ-45 connector is now a grounded port.*

<span id="page-26-0"></span>**SFP Operation** The following sections describes how to insert an SFP transceiver into an SFP port.

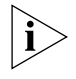

*SFP transceivers are hot-insertable and hot-swappable. You can remove them from and insert them into any SFP port without having to power down the Switch.*

#### <span id="page-26-1"></span>**Approved SFP Transceivers**

The following list of approved SFP transceivers is correct at the time of publication.

- 3CSFP91 SFP (SX)
- 3CSFP92 SFP (LX)
- 3CSFP97 SFP (LH70)

To access the latest list of approved SFP transceivers for the Switch on the 3Com Corporation World Wide Web site, enter this URL into your internet browser:

#### **http://www.3com.com**

#### <span id="page-26-2"></span>**Inserting an SFP Transceiver** To be recognized as valid, the SFP transceiver must have the following characteristics:

- 1000BASE-SX, 1000BASE-LX or 1000BASE-LH70:
	- 1000BASE-SX SFP transceiver

Use this transceiver to connect the Switch directly to a multimode fiber-optic cable.

■ 1000BASE-LX SFP transceiver

Use this transceiver to connect the Switch directly to a single-mode fiber-optic cable or to multimode fiber using a conditioned launch cable.

■ 1000BASE-LH70 SFP transceiver

Use this transceiver to connect the Switch directly to a single-mode fiber-optic cable.

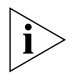

*If the SFP transceiver is faulty, it will not operate within the Switch. See*  ["Solving Hardware Problems"](#page-48-1) *on* [page 49](#page-48-1)*.*

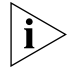

*3Com recommends that you only use SFPs supplied by 3Com. If the SFP transceiver is invalid it will not be recognized by the Switch.* 

Use the following sequence of steps to activate the SFP ports:

- **1** The SFP transceiver is keyed and there is only one way in which it can be installed correctly. It is not necessary to power-down your Switch.
- **2** Hold the transceiver so that the connector is toward you and the product label is visible. Ensure the wire release lever is closed (in the upright position).
- **3** Gently slide the transceiver into the SFP port until it clicks. If the transceiver does not click into place, remove it, turn it over and re-insert.
- **4** Remove the plastic protective cover if fitted.

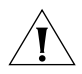

*CAUTION: The dual personality ports on the Switch 3870 enable you to activate an RJ-45 port or an SFP port or a mixture of both (for example,on the 24 Port Switch, you can activate the RJ-45 ports 21 and 22 and the SFP ports 23 and 24 at the same time). If you try to activate the same dual personality RJ-45 port and SFP port (for example, RJ-45 port 23 and SFP port 23 at the same time), the SFP port will take priority.*

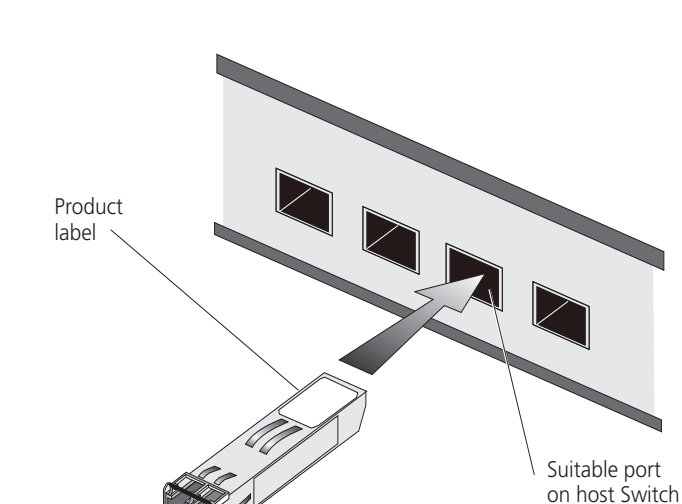

#### **Figure 5** Inserting an SFP Transceiver

- **5** Use and appropriate cable to connect the transceiver to a suitable device.
- **6** Check the LEDs on the front of the Switch to ensure that it is operating correctly. Refer to ["LEDs"](#page-14-2) on [page 15](#page-14-2) for more information.

#### <span id="page-28-0"></span>**Removing an SFP Transceiver** If you wish to remove the transceiver (it is not necessary to power-down your Switch):

- **1** Disconnect the cable from the transceiver.
- **2** Move the wire release lever downwards until it is pointing toward you.
- **3** Pull the wire release lever toward you to release the catch mechanism; the transceiver will then easily slide out.

# <span id="page-30-1"></span><span id="page-30-0"></span>**3 SETTING UP FOR MANAGEMENT**

Your Switch can operate in its default state, that is, you can install it and it will work straight away (plug-and-play). However, to make full use of the features offered by the Switch, and to change and monitor the way it works, you have to access the management software that resides on the Switch. This is known as managing the Switch.

Managing the Switch can help you to improve the efficiency of the Switch and therefore the overall performance of your network.

This chapter explains the initial set up of the Switch and the different methods of accessing the management software to manage a Switch. It covers the following topics:

- [Setting Up Overview](#page-31-0)
- [Manually Configuring IP Information](#page-34-0)
- [Viewing Automatically Configured IP Information](#page-37-0)
- [Methods of Managing a Switch](#page-40-0)
- [Setting Up Command Line Interface Management](#page-41-2)
- [Setting Up Web Interface Management](#page-43-0)
- **[Setting Up SNMP Management](#page-44-1)**
- [Default Users and Passwords](#page-45-0)

#### <span id="page-31-0"></span>**Setting Up Overview** This section gives an overview of what you need to do to get your Switch set up and ready for management when it is in its default state. The whole setup process is summarized in **Figure 6**. Detailed procedural steps

■ Configure IP information manually for your Switch or view the automatically configured IP information

are contained in the sections that follow. In brief, you need to:

■ Prepare for your chosen method of management

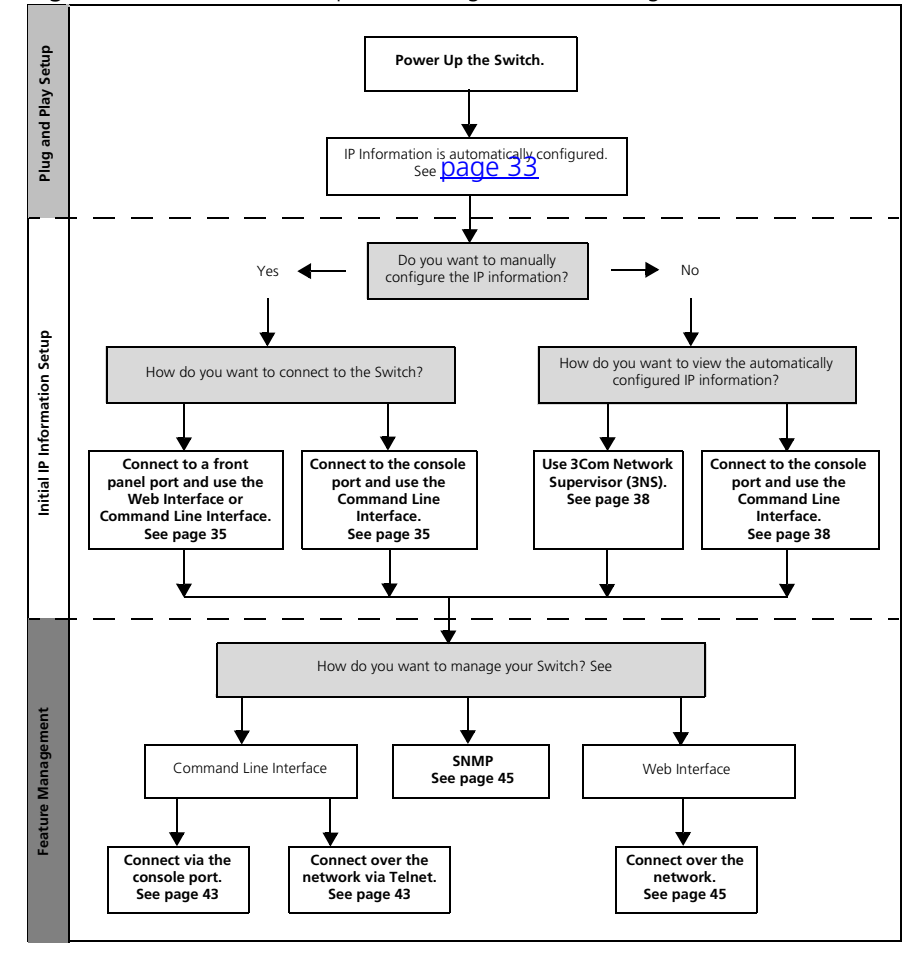

<span id="page-31-1"></span>**Figure 6** Initial Switch Setup and Management Flow diagram

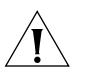

*CAUTION: To protect your Switch from unauthorized access, you must change all three default passwords as soon as possible, even if you do not intend to actively manage your Switch. For more information on default users and changing default passwords, see* ["Default Users and](#page-45-0)  [Passwords"](#page-45-0) *on* [page 46](#page-45-0)*.*

<span id="page-32-0"></span>**IP Configuration** You can use one of the following methods to allocate IP information to your Switch (essential if you wish to manage your Switch across the network).

#### **Manual IP Configuration**

You can choose to configure the IP information yourself. The Switch remembers the information that you enter until you change it again or set the configuration method to Automatic.

You should use the Manual IP configuration method if:

- you do not have a DHCP server on your network, or
- you want to remove the risk of the IP address ever changing, or
- your DHCP server does not allow you to allocate static IP addresses. (Static IP addresses are necessary to ensure that the Switch is always allocated the same IP information.)

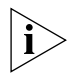

*For most installations, 3Com recommends that you configure the Switch IP information manually. This makes management simpler and more reliable as it is not dependent on a DHCP server, and eliminates the risk of the IP address changing.*

If you wish to manually enter IP information for your Switch, work through the ["Manually Configuring IP Information"](#page-34-0) section on [page 35](#page-34-0).

### **Automatic IP Configuration**

By default the Switch tries to configure itself with IP information without requesting user intervention. It tries to obtain an IP address from a DHCP server on the network.

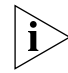

*It takes up to 5 minutes for your Switch to obtain an IP address after it has been powered up.*

When using automatic IP configuration it is important that the IP address of the Switch is static, otherwise you will not know what the IP address is and it will be difficult to manage. Most DHCP servers allow static IP

addresses to be configured so that you know what IP address will be allocated to the Switch. Refer to the documentation that accompanies your DHCP server.

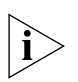

*For a detailed description of how automatic IP configuration operates, please refer to the Implementation Guide on the CD-ROM that accompanies your Switch or on the 3Com Web site.*

You should use the automatic IP configuration method if:

- your network uses DHCP to allocate IP information, or
- flexibility is needed. If the Switch is re-deployed onto a different subnet, it will automatically reconfigure itself with an appropriate IP address, instead of you having to manually reconfigure the Switch.

If you use the automatic IP configuration method, you need to discover the automatically allocated IP information before you can begin management. Work through the "Viewing Automatically Configured IP [Information"](#page-37-0) section on [page 38.](#page-37-0)

#### <span id="page-33-0"></span>**Preparing for Management**

Once your Switch's initial set up is complete you can set up your chosen management method as described in ["Methods of Managing a Switch"](#page-40-0) on [page 41](#page-40-0).

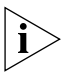

*For detailed information about the specific web interface operations and command line interface commands and problem solving, refer to the "Management Interface Reference Guide" on the CD-ROM that is supplied with the Switch or on the 3Com Web site.*

<span id="page-34-1"></span><span id="page-34-0"></span>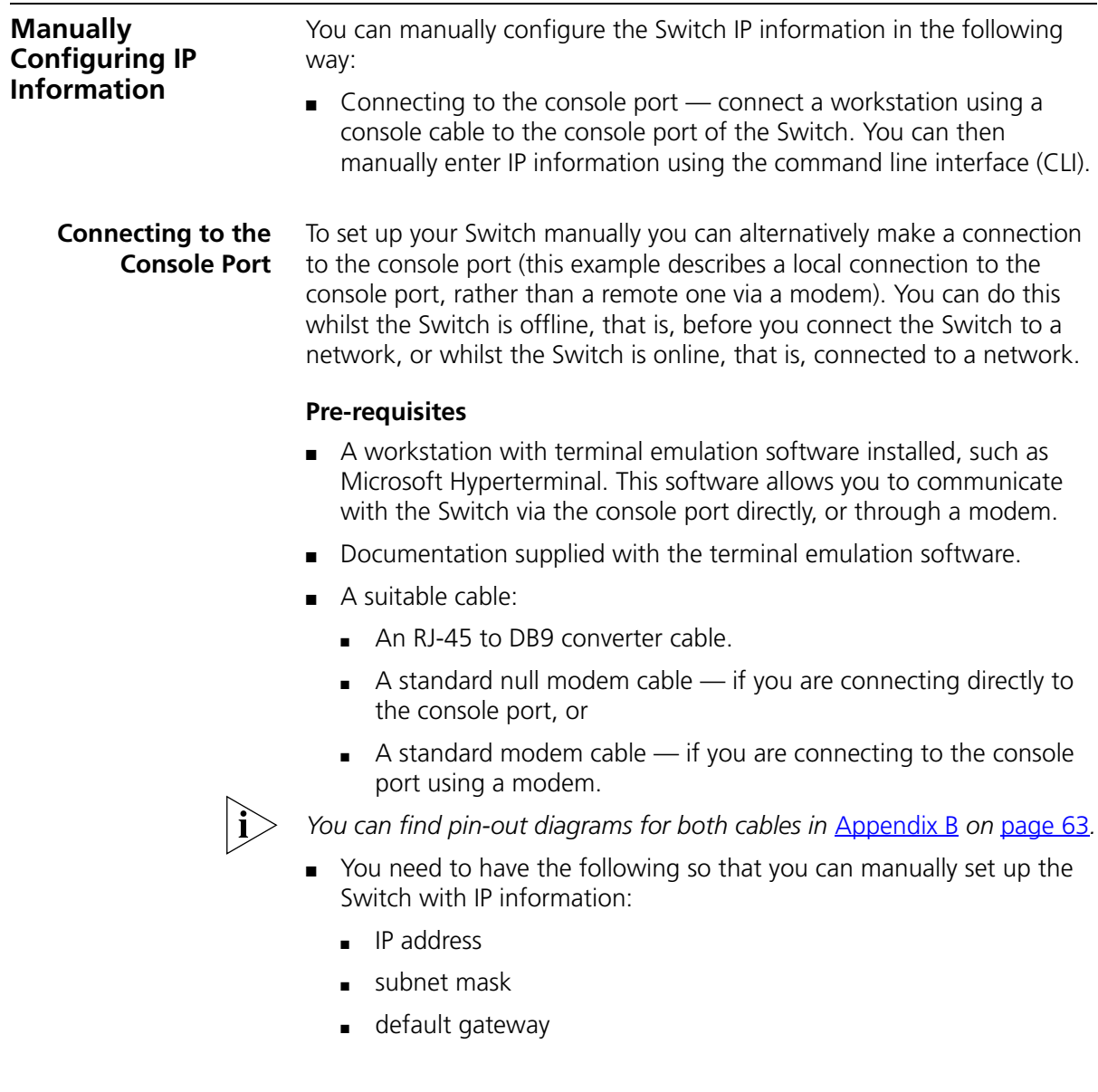

### **Connecting the Workstation to the Switch**

**1** Connect the workstation to the console port using an RJ-45 to DB9 converter cable and a standard null modem cable as shown in [Figure 7.](#page-35-0)

<span id="page-35-0"></span>**Figure 7** Connecting a workstation to the Switch via the console port

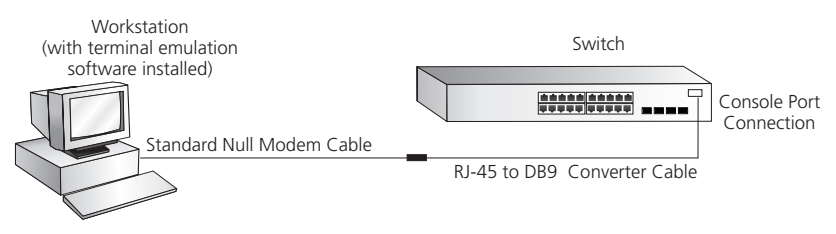

To connect the cable:

- **a** Insert the RJ-45 end of the RJ-45 to DB9 converter cable into the console port.
- **b** Connect the null modem cable to the DB9 end of the converter cable.
- **c** Connect the other end of the null modem cable to one of the serial ports (also known as a COM port) on your workstation.
- **2** Open your terminal emulation software and configure the COM port settings to which you have connected the cable. The settings should be set to match the default settings for the Switch, which are:
	- 19,200 baud
	- 8 data bits
	- no parity
	- 1 stop bit
	- no hardware flow control

Refer to the documentation that accompanies the terminal emulation software for more information.

## **Setting Up the Switch with IP Information**

You are now ready to manually set up the Switch with IP information using the command line interface.

**1** The command line interface login sequence begins as soon as the Switch detects a connection to its console port.

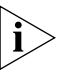

*If the login prompt does not begin immediately, press Return a few times until it starts.*
**2** At the login and password prompts, enter **admin** as your user name and press Return at the password prompt. If you have logged on correctly, the top-level menu of the command line interface is displayed as shown in the example in **Figure 8**.

<span id="page-36-0"></span>**Figure 8** Example top-level command line interface menu

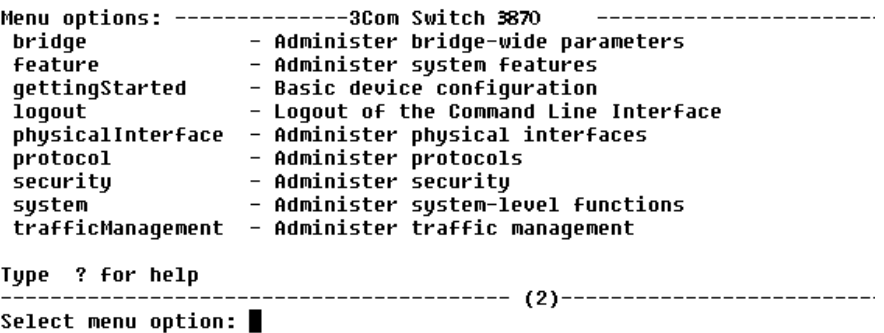

- **3** At the Select menu option prompt you can either:
	- enter the **protocol ip basicConfig** command. At the Enter configuration method prompt enter **manual**. The screen prompts you to enter IP information.

or

- enter the **gettingStarted** command. At the Enter configuration method prompt enter **manual**. The screen prompts you to enter IP information.
- **4** Enter the IP address, subnet mask, and gateway IP address for the Switch. The screen displays a summary of the information entered.

If using the gettingStarted command you will then be prompted to enter system information, change passwords, and then given the option to carry out advanced configuration.

The initial set up of your Switch is now complete and the Switch is ready for you to set up your chosen management method. See "Methods of [Managing a Switch"](#page-40-0) on [page 41](#page-40-0).

If you do not intend to use the command line interface via the console port to manage the Switch, you can logout, disconnect the serial cable and close the terminal emulator software.

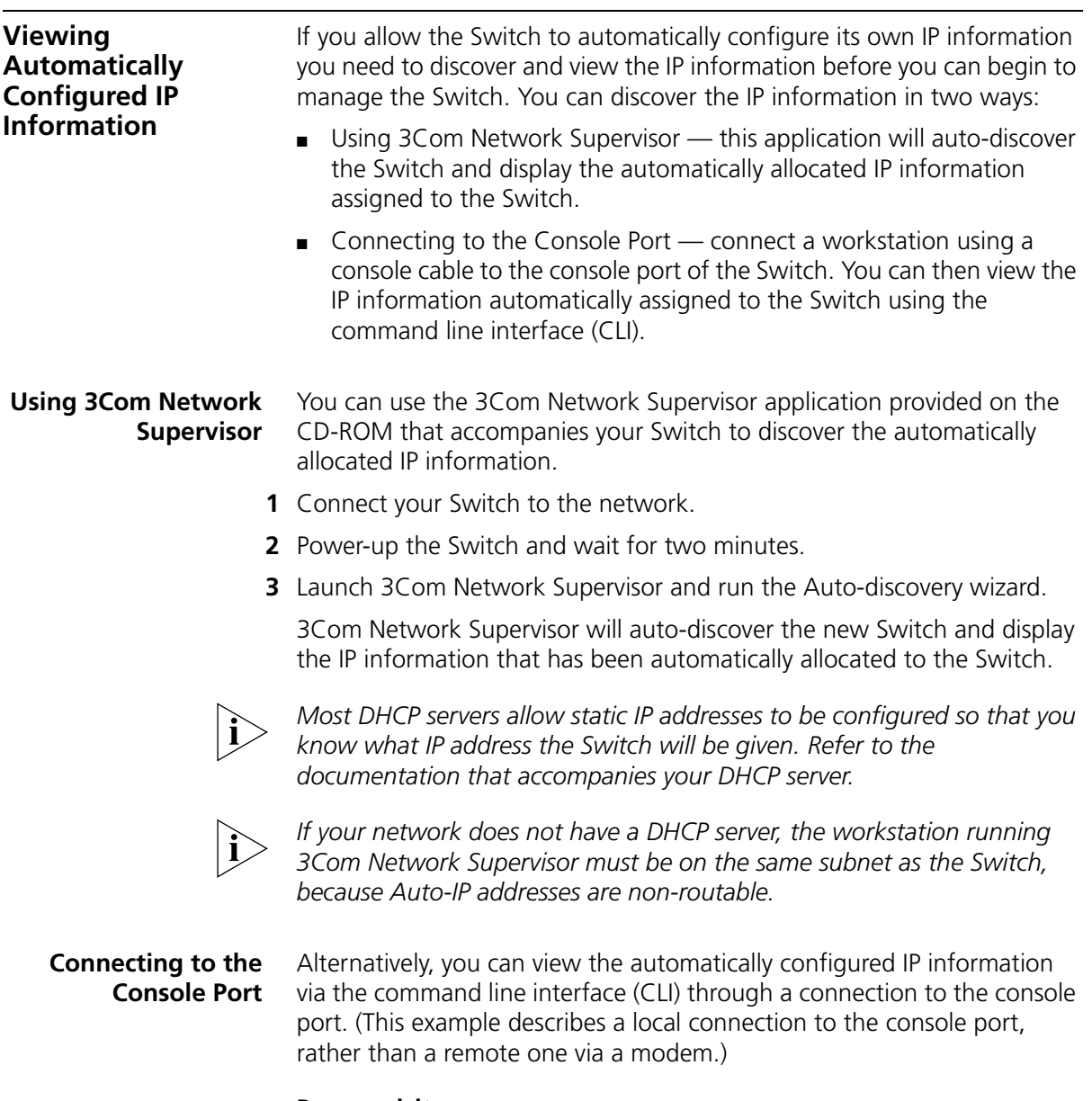

#### **Pre-requisites**

- A workstation with terminal emulation software installed, such as Microsoft Hyperterminal. This software allows you to communicate with the Switch via the console port directly, or through a modem.
- Documentation supplied with the terminal emulation software.
- A suitable cable:
	- An RJ-45 to DB9 converter cable.
	- $\blacksquare$  A standard null modem cable if you are connecting directly to the console port, or
	- $\blacksquare$  A standard modem cable if you are connecting to the console port using a modem.

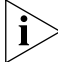

*You can find pin-out diagrams for both cables in [Appendix B](#page-62-0) on [page 63](#page-62-0).* 

■ A Category 5 twisted pair Ethernet cable with RJ-45 connectors to connect your Switch to the network.

#### **Connecting the Workstation to the Switch**

**1** Connect the workstation to the console port using an RJ-45 to DB9 converter cable and a standard null modem cable as shown in [Figure 9.](#page-38-0)

<span id="page-38-0"></span>**Figure 9** Connecting a workstation to the Switch via the console port

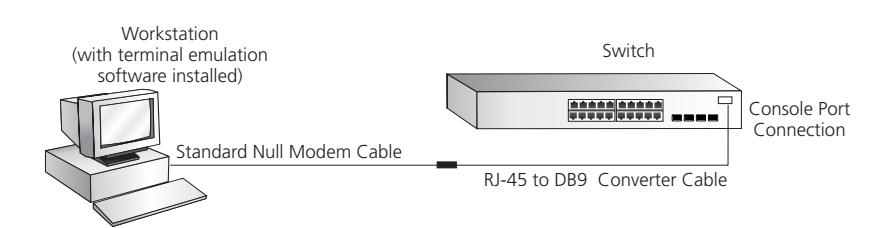

To connect the cable:

- **a** Insert the RJ-45 end of the RJ-45 to DB9 converter cable into the console port.
- **b** Connect the null modem cable to the DB9 end of the converter cable.
- **c** Connect the other end of the null modem cable to one of the serial ports (also known as a COM port) on your workstation.
- **2** Open your terminal emulation software and configure the COM port settings to which you have connected the cable. The settings should be set to match the default settings for the Switch, which are:
	- 19,200 baud
	- 8 data bits
	- no parity
	- 1 stop bit
	- no hardware flow control

Refer to the documentation that accompanies the terminal emulation software for more information.

#### **Viewing IP Information via the Console Port**

You are now ready to view the automatically allocated IP information using the command line interface.

**1** Connect your Switch to the network using an Ethernet cable. As soon as a network connection is made the Switch begins the automatic IP configuration process.

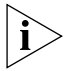

*The automatic IP configuration process usually completes within one minute.*

**2** The command line interface login sequence begins as soon as the Switch detects a connection to its console port.

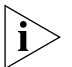

*If the login prompt does not begin immediately, press Return a few times until it starts.* 

**3** At the login and password prompts, enter **admin** as your user name and press Return at the password prompt. If you have logged on correctly, the top-level menu of the command line interface is displayed as shown in the example in **Figure 10**.

<span id="page-39-0"></span>**Figure 10** Example top-level command line interface menu

```
Menu options: -------------3Com Switch 3870
                                                          --------------------
entility<br>and the main of the main of the parameters<br>feature the administer system features<br>gettingStarted - Basic device configuration<br>logout - Logout of the Command Line Interface
 physicalInterface - Administer physical interfaces
 protocol - Administer protocols
 security
                     - Administer securitu
                     - Administer system-level functions
 sustem
 trafficManagement - Administer traffic management
Type ? for help
                           Select menu option:
```
**4** At the Select menu option prompt enter the **protocol ip interface summary** command. At the Select IP interfaces prompt enter **all**. A summary of the automatically allocated IP information is displayed. Make a note of the Network IP Address.

<span id="page-40-0"></span>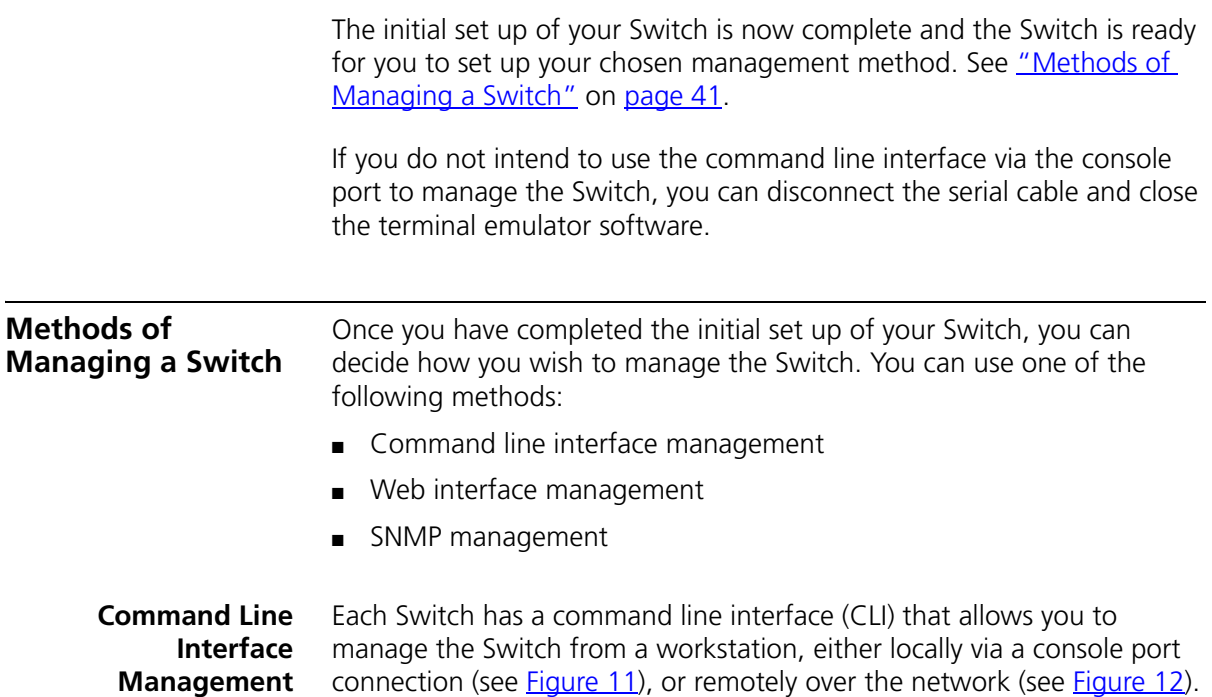

<span id="page-40-1"></span>**Figure 11** CLI management via the console port

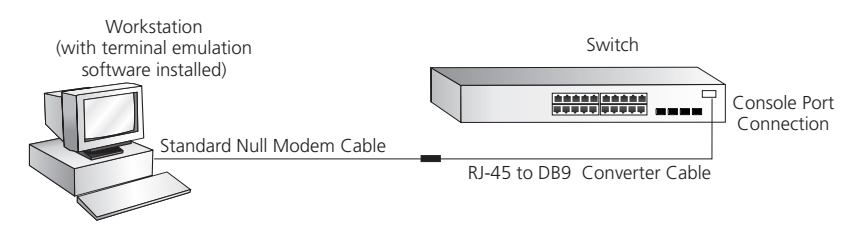

<span id="page-40-2"></span>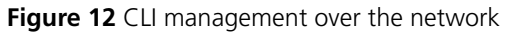

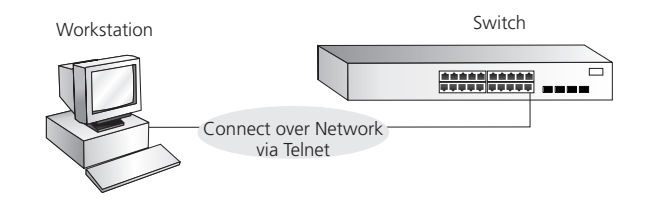

Refer to ["Setting Up Command Line Interface Management"](#page-41-0) on [page 42.](#page-41-0)

#### **Web Interface Management** Each Switch has an internal set of web pages that allow you to manage the Switch using a Web browser remotely over an IP network (see [Figure 13\)](#page-41-1).

<span id="page-41-1"></span>**Figure 13** Web interface management over the network

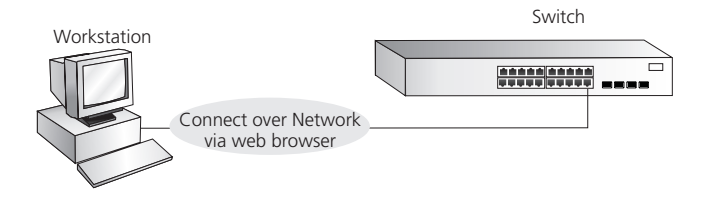

Refer to ["Setting Up Web Interface Management"](#page-43-0) on [page 44](#page-43-0).

**SNMP Management** You can manage a Switch using any network management workstation running the Simple Network Management Protocol (SNMP) as shown in [Figure 14.](#page-41-2) For example, you can use the 3Com Network Supervisor software that is provided on the CD-ROM that accompanies your Switch.

<span id="page-41-2"></span>**Figure 14** SNMP management over the network

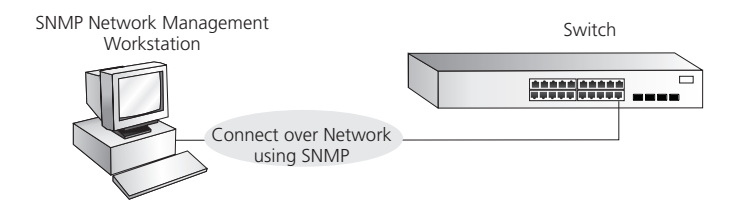

Refer to ["Setting Up SNMP Management"](#page-44-0) on [page 45](#page-44-0).

<span id="page-41-0"></span>**Setting Up Command Line Interface Management**

This section describes how you can set up command line interface management using a local console port connection or over the network.

#### **CLI Management via the Console Port** To manage a Switch using the command line interface via the local console port connection:

- **1** Ensure you have connected your workstation to the console port correctly as described in ["Connecting to the Console Port"](#page-34-0) on [page 35](#page-34-0).
- **2** Your Switch is now ready to continue being managed and/or configured through the CLI via its console port.

#### **CLI Management over the Network**

To manage a Switch using the command line interface over a network using Telnet:

- **1** Ensure you have already set up the Switch with IP information as described in ["Setting Up Overview"](#page-31-0) on [page 32](#page-31-0).
- **2** Check that you have the IP protocol correctly installed on your management workstation. You can check this by trying to browse the World Wide Web. If you can browse, the IP protocol is installed.
- **3** Check you can communicate with the Switch by entering a **ping** command at the DOS prompt in the following format:

#### **c:\ ping xxx.xxx.xxx.xxx**

(where xxx.xxx.xxx.xxx is the IP address of the Switch)

If you get an error message, check that your IP information has been entered correctly and the Switch is powered up.

**4** To open a Telnet session via the DOS prompt, enter the IP address of the Switch that you wish to manage in the following format:

#### **>telnet xxx.xxx.xxx.xxx**

(where xxx.xxx.xxx.xxx is the IP address of the Switch)

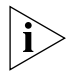

*If opening a Telnet session via third party software you will need to enter the IP address in the format suitable for that software.*

**5** At the login and password prompts, enter **admin** as your user name and press Return at the password prompt (or the password of your choice if you have already modified the default passwords).

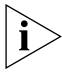

*If the login prompt does not display immediately, press Return a few times until it starts.* 

**6** If you have logged on correctly, the top-level menu of the command line interface for the Switch you wish to manage is displayed as shown in [Figure 8](#page-36-0) on [page 37](#page-36-0).

<span id="page-43-0"></span>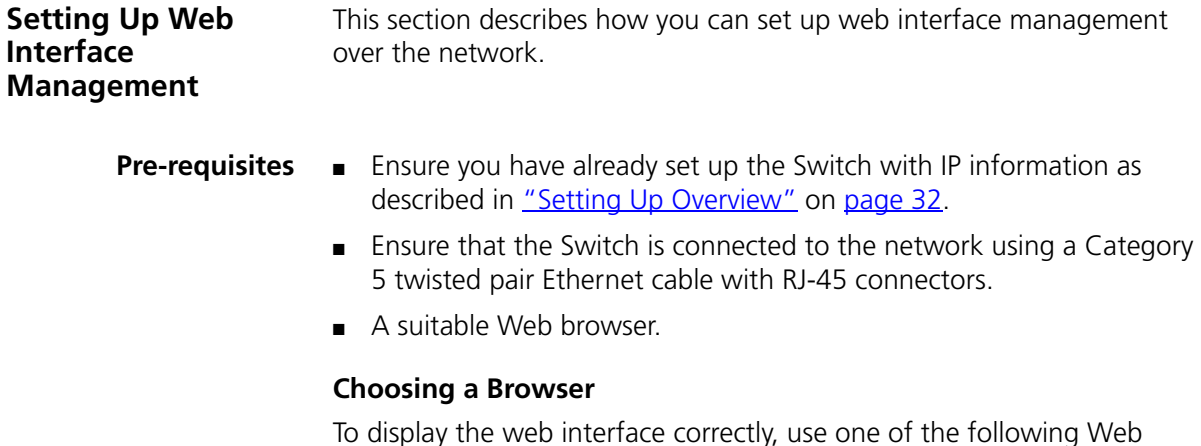

To display the web interface correctly, use one of the following Web browser and platform combinations:

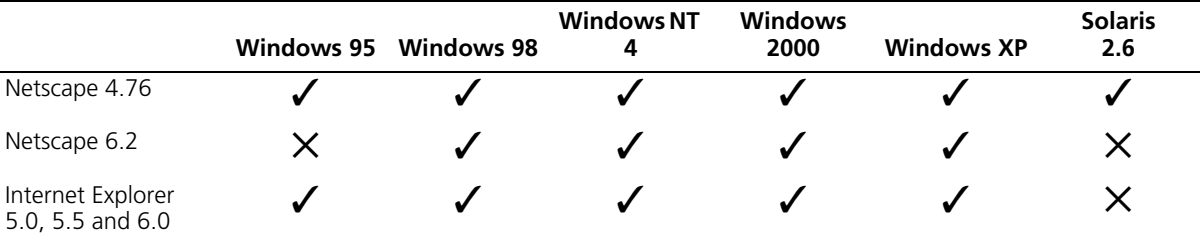

**Table 9** Supported Web Browsers and Platforms

For the browser to operate the web interface correctly, JavaScript and Cascading Style Sheets must be enabled on your browser. These features are enabled on a browser by default. You will only need to enable them if you have changed your browser settings.

To enable style sheets in Netscape Navigator 4.76 on Solaris 2.6, open Netscape Navigator and select *Edit > Preferences > Fonts*. Select the *Use document-specified fonts, including Dynamic Fonts* radio button. You should also set the font sizes as follows:

- Variable Width Font Size 10.0
- Fixed Width Font Size 12.0

This ensures that the text spacing is correct. Finally in the *Advanced* category ensure that *Enable JavaScript* and *Enable style sheets* are checked.

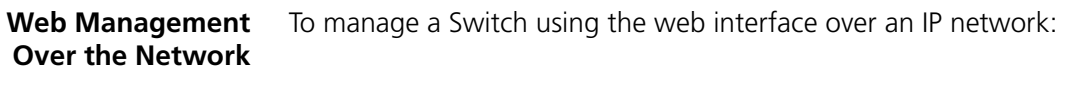

- **1** Check that you have the IP protocol correctly installed on your management workstation. You can check this by trying to browse the World Wide Web. If you can browse, the IP protocol is installed.
- **2** Check you can communicate with the Switch by entering a **ping** command at the DOS prompt in the following format:

#### **c:\ ping xxx.xxx.xxx.xxx**

(where xxx.xxx.xxx.xxx is the IP address of the Switch)

If you get an error message, check that your IP information has been entered correctly and the Switch is powered up.

**3** Open your web browser and enter the IP address of the Switch that you wish to manage in the URL locator, for example, in the following format:

#### **http://xxx.xxx.xxx.xxx**

- **4** At the login and password prompts, enter **admin** as your user name and press Return at the password prompt (or the password of your choice if you have already modified the default passwords).
- **5** Click on the *Device View* button to display the web management options.

<span id="page-44-0"></span>**Setting Up SNMP Management** Any network management application running the Simple Network Management Protocol (SNMP) can manage a Switch if: ■ The correct Management Information Bases (MIBs) are installed on the

management workstation.

■ The management workstation is connected to the Switch using a port in VLAN 1 (the Default VLAN). By default, all ports on the Switch are in VLAN<sub>1</sub>

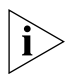

*You can use the 3Com Network Supervisor application that is provided on the CD-ROM that accompanies your Switch to provide SNMP management for your Switch. If you use 3Com Network Supervisor it automatically loads the correct MIBs and necessary files onto your workstation.*

**Pre-requisites ■** Documentation supplied with the SNMP network management application software.

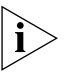

*To manage your Switch using an SNMP network management application, you need to specify SNMP community strings for the users defined on the Switch. You can do this using the command line interface*  **system management snmp community** *command — refer to the command line interface section of the "Management Interface Reference Guide" for more information.*

#### **Default Users and Passwords**

If you intend to manage the Switch using the web interface or the command line interface, or to change the default passwords, you need to log in with a valid user name and password. The Switch has three default user names, and each user name has a different password and level of access. These default users are listed in [Table 10.](#page-45-0)

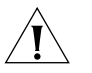

*CAUTION: To protect your Switch from unauthorized access, you must change all three default passwords as soon as possible, even if you do not intend to actively manage your Switch*

<span id="page-45-0"></span>**Table 10** Default Users

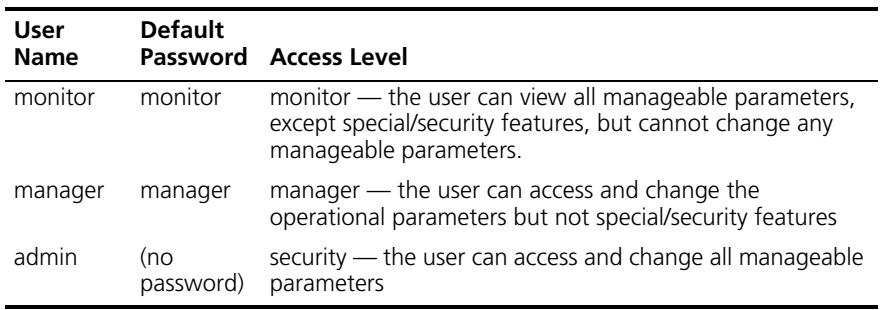

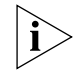

*Use the admin default user name (no password) to login and carry out initial Switch setup.*

#### **Changing Default Passwords**

You can change the default passwords using either:

- The **gettingStarted** command on the CLI, or
- The **security device user modify** command on the CLI, or
- The *Security* > *Device* > *User* > *Modify* operation on the web interface.

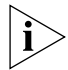

*For more information about default users and passwords, refer to the "Management Interface Reference Guide" on the Switch CD-ROM.*

## **4 PROBLEM SOLVING**

This chapter helps you to diagnose and solve problems you may have with the operation of your Switch. There is also an explanation of IP addressing.

The topics covered are:

- [Solving Problems Indicated by LEDs](#page-47-0)
- [Solving Hardware Problems](#page-48-0)
- **Bolving Communication Problems**
- [Solving Software Upgrade Problems](#page-52-0)

If you experience a problem that is not listed here, it may be included in the support section of the Switch Management Interface Reference Guide on the CD-ROM that accompanies your Switch.

For Technical Support information, see [Appendix D.](#page-68-0)

<span id="page-47-0"></span>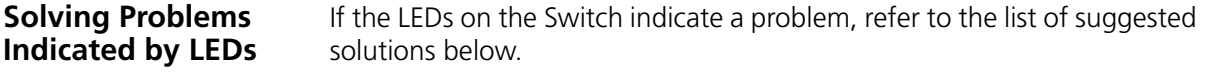

#### **The Unit LED does not light**

Check that the power cable is firmly connected to the Switch and to the supply outlet. If the connection is secure and there is still no power, you may have a faulty power cord or an internal fault. Firstly, check the power cord by:

- testing it in another device
- connecting a working power cord to the 'problem' device

then contact your supplier for advice.

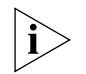

*The Unit LED will not light if the Switch 3870 is a standalone unit. If the Switch 3870 is part of a stack, the Unit ID will be shown.*

#### **The Power/Self Test LED does not light**

Check that the power cable is firmly connected to the Switch and to the supply outlet. If the connection is secure and there is still no power, you may have a faulty power cord or an internal fault. Check the power cord by:

- Testing it in another device
- Connecting a working power cord to the 'problem' device

Then contact your supplier for advice.

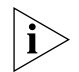

*On Powering up, the Power/Self Test LED lights yellow for about ten seconds after which it starts flashing green.*

#### **On powering-up, the Power/Self Test LED remains yellow**

This indicates one of the following:

■ A port has failed and has been automatically disabled. You can verify this by checking that the Port Status LED is flashing Green/Yellow (fast). This could be due to a loop back failure. If a port fails the Switch passes its Power On Self Test and continues to operate normally.

- An internal fan has malfunctioned. If a fan has stopped spinning, power off the unit and check the air vents for obstructions. If this situation occurs, the Fault LED will light red.
- The internal PSU has failed and power is being supplied by an external Redundant Power Supply (RPS). Although the Switch has a fault it will continue to operate normally.

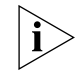

*On Powering up, the Power/Self Test LED lights yellow for about ten seconds after which it starts flashing green. This is normal and does not indicate any of the above conditions.*

#### **A Port Status LED is flashing green/yellow**

The port has failed and has been automatically disabled. The Switch passes its Power On Self Test and continues to operate normally, even if one or more ports are disabled.

#### **A link is connected and yet the Port Status LED for the port does not light**

Check that:

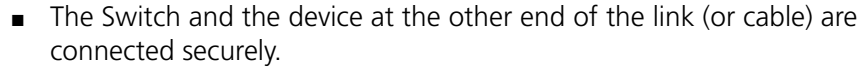

- The devices at both ends of the link are powered-up
- The quality of cable is satisfactory
- Auto-negotiation settings are the same at both ends.

Auto-negotiation problems will occur with 10BASE-T, 100BASE-TX or 1000BASE-T where auto-negotiation is disabled and incorrect cables are being used (cross-over or straight).

<span id="page-48-0"></span>**Solving Hardware Problems** In the rare event of your Switch unit experiencing a hardware failure, refer to the list of suggested solutions below.

**An expansion module is installed and the unit will not power up**

Ensure that the expansion module is fully seated in the slot and the connectors are engaged so that the securing screws can be tightened.

#### **A fan failure warning message is received**

Your Switch has a fan monitoring system that will generate fan failure warning messages. Fan failure could potentially reduce the lifetime of the Switch. The monitoring system polls the fan status at periodic intervals while the unit is powered up.

Should one or more fans fail within the Switch, a warning message will be generated in the following ways:

- **RMON Trap** if configured, an RMON trap is generated and sent to the management workstation.
- **Command Line Interface** an indication of a general hardware failure is provided through the Top level menu displayed when logging on to the CLI. For more detailed information about the failure select the **system summary** command.
- **Web interface** an indication of fan failure is provided through the Device Summary table for the specific unit. In addition all Summary tables turn red to indicate the fan failure. The device mimic will also display red flashing fan icons.

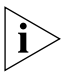

*For further information about RMON, refer to "Chapter 7: Status Monitoring and Statistics" in the Switch Implementation Guide supplied in PDF format on the CD-ROM that accompanies the Switch.*

If a fan failure warning message is generated:

- **1** Power off the unit.
- **2** Check that the air vents are not obstructed.
- **3** Power cycle the unit. To do this, remove and reconnect the AC mains supply.
- **4** If a fan fail trap is still received, return the unit.

#### **Unit fails or SNMP thermal shutdown trap is received**

- **1** Power cycle the unit. To do this, remove and reconnect the AC mains supply.
- **2** Check the command line interface (**system summary** command) to determine whether a thermal shutdown has occurred.
- **3** If no, return the unit:

If yes, check that:

■ The air vents are not obstructed.

<span id="page-50-0"></span>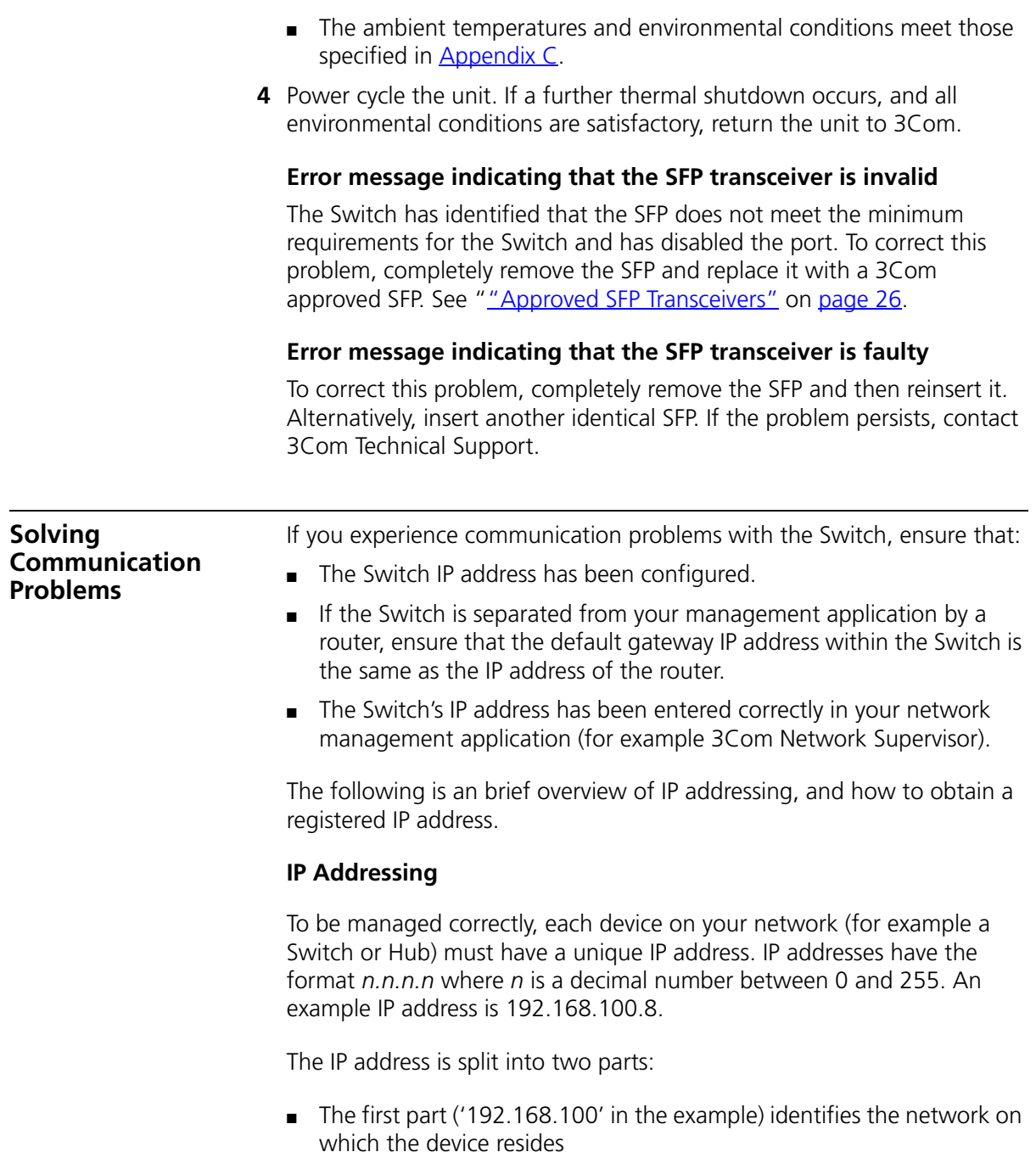

■ The second part ('.8' in the example) identifies the device within the network

The natural subnet mask for this example is 255.255.255.0.

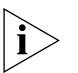

*If your network has a connection to the external IP network, that is, you access the Internet, you must apply for a registered IP address.*

#### **How do you obtain a registered IP Address?**

The IP registration system ensures that every IP address used is unique; if you do not have a registered IP address, you may be using an identical address to someone else and your network will not operate correctly.

InterNIC Registration Services is the organization responsible for supplying registered IP addresses. The following contact information is correct at time of publication:

World Wide Web site: **http://www.internic.net**

If your IP network is internal to your organization only, that is, you do not access the Internet, you may use any arbitrary IP address as long as it is not being used by another device on your network. 3Com suggests you use addresses in the range 192.168.0.0 to 192.168.255.255 with a subnet mask of 255.255.255.0.

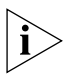

*These suggested IP addresses are part of a group of IP addresses that have been set aside specially for use 'in house' only.*

#### <span id="page-52-0"></span>**Solving Software Upgrade Problems**

You can upgrade the management software of the Switch by using the *System > Control > Software Upgrade* operation in the Web Interface, or the **system control softwareUpgrade** command in the command line interface.

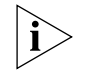

*For details on these options, refer to the Management Interface Reference Guide supplied in HTML format on the CD-ROM that accompanies your Switch.*

If you have problems with your software upgrade, refer to the Problem Solving section in the Management Interface Reference Guide.

#### CHAPTER 4: PROBLEM SOLVING

# **SAFETY INFORMATION**

You must read the following safety information before carrying out any installation or removal of components, or any maintenance procedures on the Switch 3870.

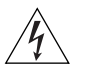

*WARNING: Warnings contain directions that you must follow for your personal safety. Follow all directions carefully. You must read the following safety information carefully before you install or remove the unit.*

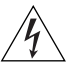

*AVERTISSEMENT: Les avertissements présentent des consignes que vous devez respecter pour garantir votre sécurité personnelle. Vous devez respecter attentivement toutes les consignes. Nous vous demandons de lire attentivement les consignes suivantes de sécurité avant d'installer ou de retirer l'appareil.*

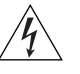

*VORSICHT: Vorsicht enthalten Anweisungen, die Sie zu Ihrer eigenen Sicherheit befolgen müssen. Alle Anweisungen sind sorgfältig zu befolgen.*

*Sie müssen die folgenden Sicherheitsinformationen' sorgfältig durchlesen, bevor Sie das Gerät installieren oder ausbauen.*

#### **Power Cord Set** — **Japan**

電源コードを接続する場合は、アース接続がされていることを確認してから行なってください。<br>アース線をはずす場合は、電源コードが接続されていないことを確認してから行なってください。

#### **Important Safety Information**

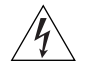

*WARNING: Installation and removal of the unit must be carried out by qualified personnel only.*

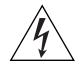

*WARNING: If installing a Switch 3870 in a stack with SuperStack*® *3 units that are narrower than the Switch 3870, the Switch 3870 units must be installed below the narrower units.*

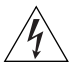

*WARNING: The unit must be earthed (grounded).*

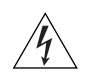

*WARNING: Connect the unit to an earthed power supply to ensure compliance with safety standards.*

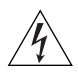

*WARNING: Power Cord Set: This must be approved for the country where it is used:*

U.S.A. and Canada ■ The cord set must be UL-approved and CSA certified. ■ The minimum specification for the flexible cord is: No. 18 AWG Type SV or SJ 3-conductor The cord set must have a rated current capacity of at least 10A. ■ The attachment plug must be an earth-grounding type with a NEMA 5-15P (15A, 125V) or NEMA 6-15P (15A, 250V) configuration. United Kingdom only The supply plug must comply with BS1363 (3-pin 13 amp) and be fitted with a 5A fuse which complies with BS1362. The mains cord must be <HAR> or <BASEC> marked and be of type H03VVF3GO.75 (minimum). Europe only: ■ The supply plug must comply with CEE 7/7 ("SCHUKO"). ■ The mains cord must be <HAR> or <BASEC> marked and be of type H03VVF3GO.75 (minimum). Denmark ■ The supply plug must comply with section 107-2-D1, standard DK2-1a or DK2-5a. Switzerland ■ The supply plug must comply with SEV/ASE 1011.

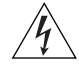

*WARNING: The appliance coupler (the connector to the unit and not the wall plug) must have a configuration for mating with an EN60320/IEC320 appliance inlet.*

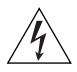

*WARNING: The socket outlet must be near to the unit and easily*  accessible. You can only remove power from the unit by disconnecting *the power cord from the outlet.*

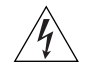

*WARNING: This unit operates under SELV (Safety Extra Low Voltage) conditions according to IEC 60950. The conditions are only maintained if the equipment to which it is connected also operates under SELV conditions.*

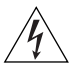

#### *WARNING: France and Peru only:*

*This unit cannot be powered from IT† supplies. If your supplies are of IT type, this unit must be powered by 230V (2P+T) via an isolation transformer ratio 1:1, with the secondary connection point labelled Neutral, connected directly to earth (ground). †Impédance à la terre.*

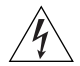

#### *WARNING: U.K. only:*

*If connecting a modem to the console port of the Switch 3870, only use a modem which is suitable for connection to the telecommunications system.*

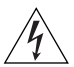

*WARNING: RJ-45 Ports. These are shielded RJ-45 data sockets. They cannot be used as standard traditional telephone sockets, or to connect the unit to a traditional PBX or public telephone network. Only connect RJ-45 data connectors, network telephony systems, or network telephones to these sockets.*

*Either shielded or unshielded data cables with shielded or unshielded jacks can be connected to these data sockets.*

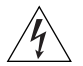

*WARNING: When an Expansion Module is not installed ensure the blanking panel is fitted by tightening all screws with a suitable tool.*

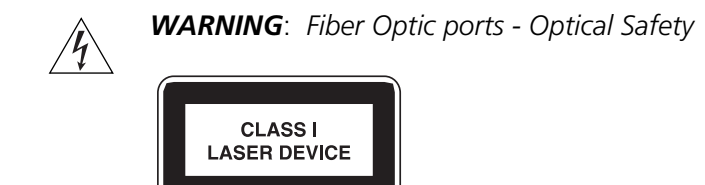

*Never look at the transmit laser while it is powered-up. Never look directly at the fiber ports and fiber cable ends when they are powered-up.*

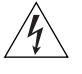

*WARNING***:** *Use of controls or adjustments of performance or procedures other than those specified herein may result in hazardous laser emissions.*

#### **L'information de Sécurité Importante**

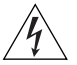

*AVERTISSEMENT: L'installation et la dépose de ce groupe doivent être confiés à un personnel qualifié.*

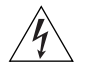

*AVERTISSEMENT: Si vous entassez l'unité Switch avec les unités SuperStack*® *3 Hub, l'unité de la gamme des Switch 3870 doit être installée en dessous des unités Hub plus étroites.*

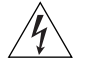

*AVERTISSEMENT: Vous devez mettre l'appareil à la terre (à la masse) ce groupe.*

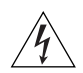

*AVERTISSEMENT: Brancher l'unité à une source de courant mise à la terre pour assurer la conformité aux normes de sécurité.*

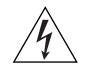

*AVERTISSEMENT: Cordon électrique:*

*Il doit être agréé ans le pays d'utilisation:*

Etats-Unis et ■ Le cordon doit avoir reçu l'homologation des UL et un Canada certificat de la CSA

- Le cordon souple doit respecter, à titre minimum, les spécifications suivantes :
- calibre 18 AWG
- type SV ou SJ
- à 3 conducteurs
- Le cordon doit être en mesure d'acheminer un courant nominal d'au moins 10 A
- La prise femelle de branchement doit être du type à mise à la terre (mise à la masse) et respecter la configuration NEMA 5-15P (15 A, 125 V) ou NEMA 6-15P (15 A, 250 V)
- Danemark La prise mâle d'alimentation doit respecter la section 107-2 D1 de la norme DK2 1a ou DK2 5a
- Europe La prise secteur doit être conforme aux normes CEE 7/7 ("SCHKO")
	- LE cordon secteur doit porter la mention <HAR> ou <BASEC> et doit être de type HO3VVF3GO.75 (minimum).
- Suisse La prise mâle d'alimentation doit respecter la norme SEV/ASE 1011

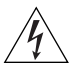

*AVERTISSEMENT: Le coupleur d'appareil (le connecteur du groupe et non pas la prise murale) doit respecter une configuration qui permet un branchement sur une entrée d'appareil EN60320/CEI 320.*

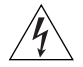

*AVERTISSEMENT: La prise secteur doit se trouver à proximité de l'appareil et son accès doit être facile. Vous ne pouvez mettre l'appareil hors circuit qu'en débranchant son cordon électrique au niveau de cette prise.*

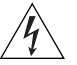

*AVERTISSEMENT: L'appareil fonctionne à une tension extrêmement basse de sécurité qui est conforme à la norme CEI 60950. Ces conditions ne sont maintenues que si l'équipement auquel il est raccordé fonctionne dans les mêmes conditions.*

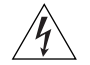

#### *AVERTISSEMENT: France et Pérou uniquement:*

*Ce groupe ne peut pas être alimenté par un dispositif à impédance à la terre. Si vos alimentations sont du type impédance à la terre, ce groupe doit être alimenté par une tension de 230 V (2 P+T) par le biais d'un transformateur d'isolement à rapport 1:1, avec un point secondaire de* 

*connexion portant l'appellation Neutre et avec raccordement direct à la terre (masse).*

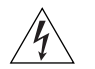

*AVERTISSEMENT: Points d'accès RJ-45. Ceux-ci sont protégés par des prises de données. Ils ne peuvent pas être utilisés comme prises de téléphone conventionnelles standard, ni pour la connection de l'unité à un réseau téléphonique central privé ou public. Raccorder seulement connecteurs de données RJ-45, systèmes de réseaux de téléphonie ou téléphones de réseaux à ces prises.*

*Il est possible de raccorder des câbles protégés ou non protégés avec des jacks protégés ou non protégés à ces prises de données.*

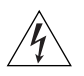

*AVERTISSEMENT: Si le module d'expansion nest pas installé, veillez à bien installer la plaque d'obturation et serrez toutes les vis à l'aide d'un outil approprié.*

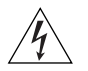

*AVERTISSEMENT: Ports pour fibres optiques – sécurité sur le plan optique*

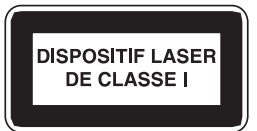

*Ne regardez jamais le laser tant qu'il est sous tension. Ne regardez jamais directement le port à fibres optiques et les embouts de câbles à fibres optiques tant qu'ils sont sous tension.*

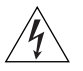

*AVERTISSEMENT*: *L'utilisation de contrôles, de réglages de performances ou de procédures autres que ceux qui sont spécifiés au sein du présent document risquent d'entraîner l'exposition à des rayonnements laser dangereux.*

#### **Wichtige Sicherheitsinformationen**

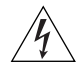

*VORSICHT*: *Die Installation und der Ausbau des Geräts darf nur durch Fachpersonal erfolgen.*

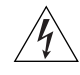

*VORSICHT*: *Wenn Sie einen Switch 3870 zusammen mit schmaleren SuperStack*® *3 Einheiten in einem Stack aufstellen, muss die Switch 3870 Einheit unterhalb dieser schmaleren Einheiten aufgestellt werden.*

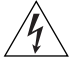

*VORSICHT*: *Das Gerät muß geerdet sein.*

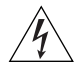

*VORSICHT*: *Das Gerät muß an eine geerdete Steckdose angeschlossen werden, die europäischen Sicherheitsnormen erfüllt.*

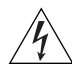

*VORSICHT*: *Der Anschlußkabelsatz muß mit den Bestimmungen des Landes übereinstimmen, in dem er verwendet werden soll.*

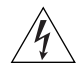

*VORSICHT*: *Der Gerätestecker (der Anschluß an das Gerät, nicht der Wandsteckdosenstecker) muß eine passende Konfiguration für einen Geräteeingang gemäß EN60320/IEC320 haben.*

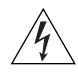

*VORSICHT*: *Die Netzsteckdose muß in der Nähe des Geräts und leicht zugänglich sein. Die Stromversorgung des Geräts kann nur durch Herausziehen des Gerätenetzkabels aus der Netzsteckdose unterbrochen werden.*

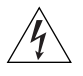

#### *VORSICHT***:** *Europe*

- *Das Netzkabel muß vom Typ HO3VVF3GO.75 (Mindestanforderung) sein und die Aufschrift <HAR> oder <BASEC> tragen.*
- *Der Netzstecker muß die Norm CEE 7/7 erfüllen ("SCHUKO").*

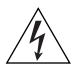

*VORSICHT*: *Der Betrieb dieses Geräts erfolgt unter den SELV-Bedingungen (Sicherheitskleinstspannung) gemäß IEC 60950. Diese Bedingungen sind nur gegeben, wenn auch die an das Gerät angeschlossenen Geräte unter SELV-Bedingungen betrieben werden.*

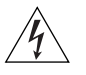

*VORSICHT*: *RJ-45-Porte. Diese Porte sind geschützte Datensteckdosen. Sie dürfen weder wie normale traditionelle Telefonsteckdosen noch für die Verbindung der Einheit mit einem traditionellem privatem oder öffentlichem Telefonnetzwerk gebraucht werden. Nur RJ-45-Datenanscluße, Telefonnetzsysteme or Netztelefone an diese Steckdosen anschließen.*

*Entweder geschützte oder ungeschützte Buchsen dürfen an diese Datensteckdosen angeschlossen werden.* 

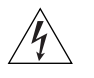

*VORSICHT: Ist kein Erweiterungsmodul installiert, überprüfen Sie bitte den Sitz der Stanzplatte, indem Sie alle Schrauben mit einem geeigneten Werkzeug anziehen.*

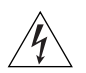

*VORSICHT: Faseroptikanschlüsse – Optische Sicherheit*

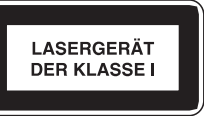

*Niemals ein Übertragungslaser betrachten, während dieses eingeschaltet ist. Niemals direkt auf die Faseransnchlüsse und auf die Faserkabelenden schauen, während diese eingeschaltet sind.*

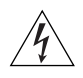

*VORSICHT: Die Verwendung von Steuerelementen oder die Anpassung von Leistungen und Verfahren in anderer als der hierin genannten Weise kann zu gefährlichen Laseremissionen führen.*

# <span id="page-62-0"></span>**B PIN-OUTS**

#### **Null Modem Cable** RJ-45 to RS-232 25-pin

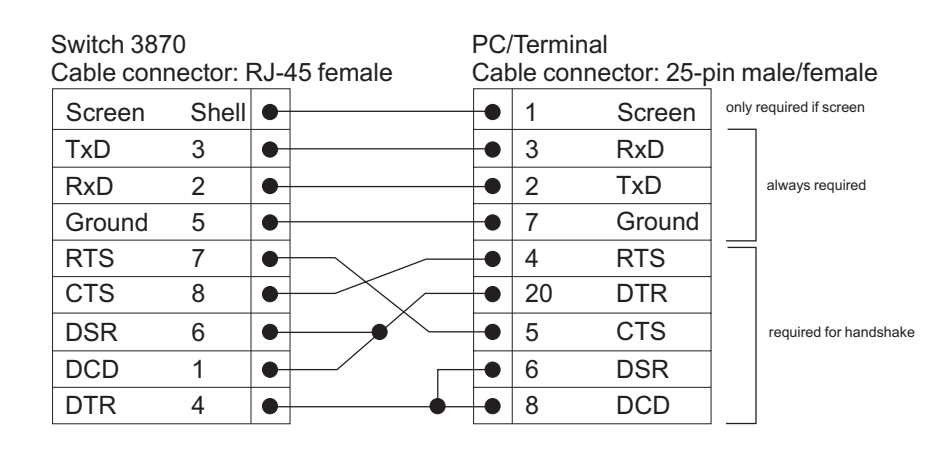

## **PC-AT Serial Cable** RJ-45 to 9-pin

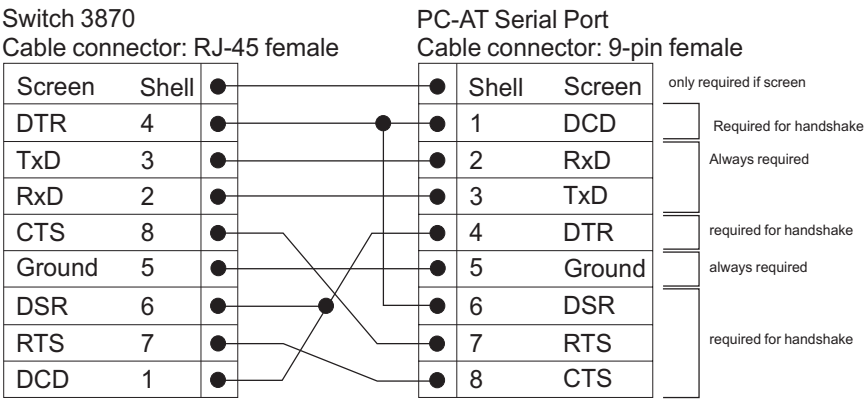

## **Modem Cable** RJ-45 to RS-232 25-pin

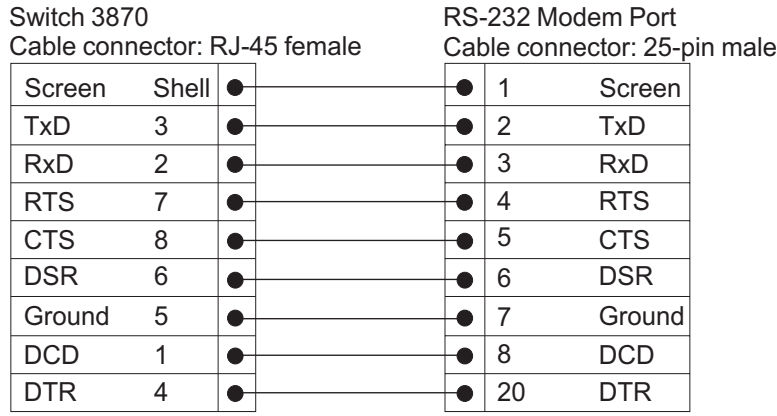

### **RJ-45 Pin Assignments**

Pin assignments are identical for 10/100 and 1000 RJ-45 connectors.

**Table 10** Pin assignments

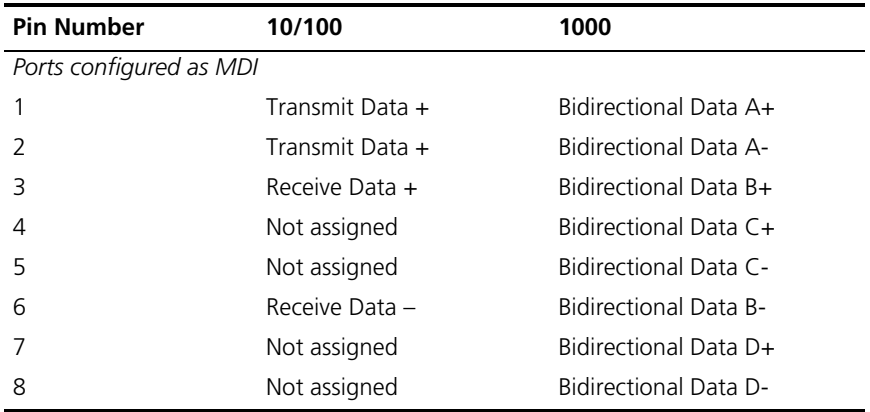

| <b>Pin Number</b>        | 10/100          | 1000                         |
|--------------------------|-----------------|------------------------------|
| Ports configured as MDIX |                 |                              |
|                          | Receive Data +  | Bidirectional Data B+        |
| $\mathcal{L}$            | Receive Data -  | <b>Bidirectional Data B-</b> |
| 3                        | Transmit Data + | Bidirectional Data A+        |
| 4                        | Not assigned    | Bidirectional Data A-        |
| 5                        | Not assigned    | Bidirectional Data D+        |
| 6                        | Transmit Data   | Bidirectional Data D-        |
| 7                        | Not assigned    | Bidirectional Data C+        |
| 8                        | Not assigned    | Bidirectional Data C-        |

**Table 11** Pin assignments

#### APPENDIX B: PIN-OUTS

# **C TECHNICAL SPECIFICATIONS**

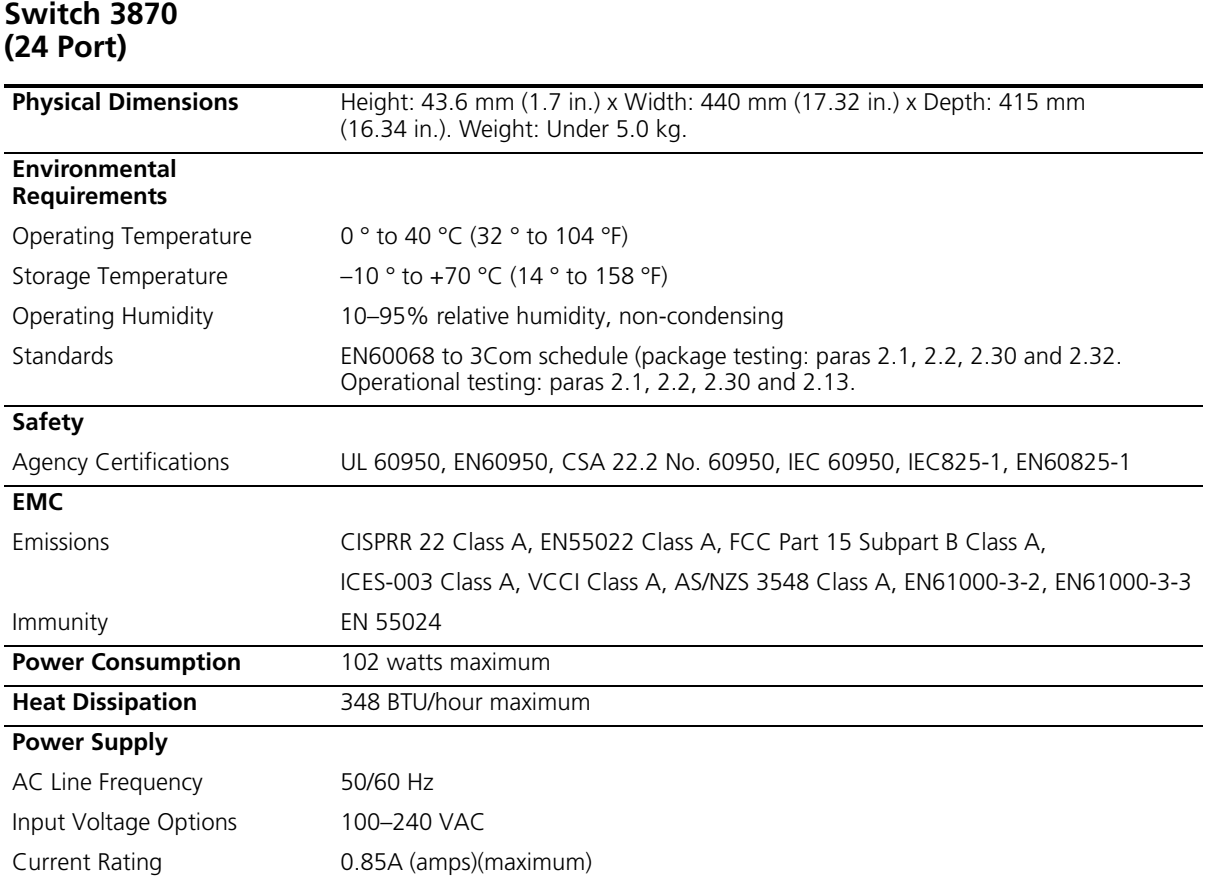

### **Switch 3870 (48 Port)**

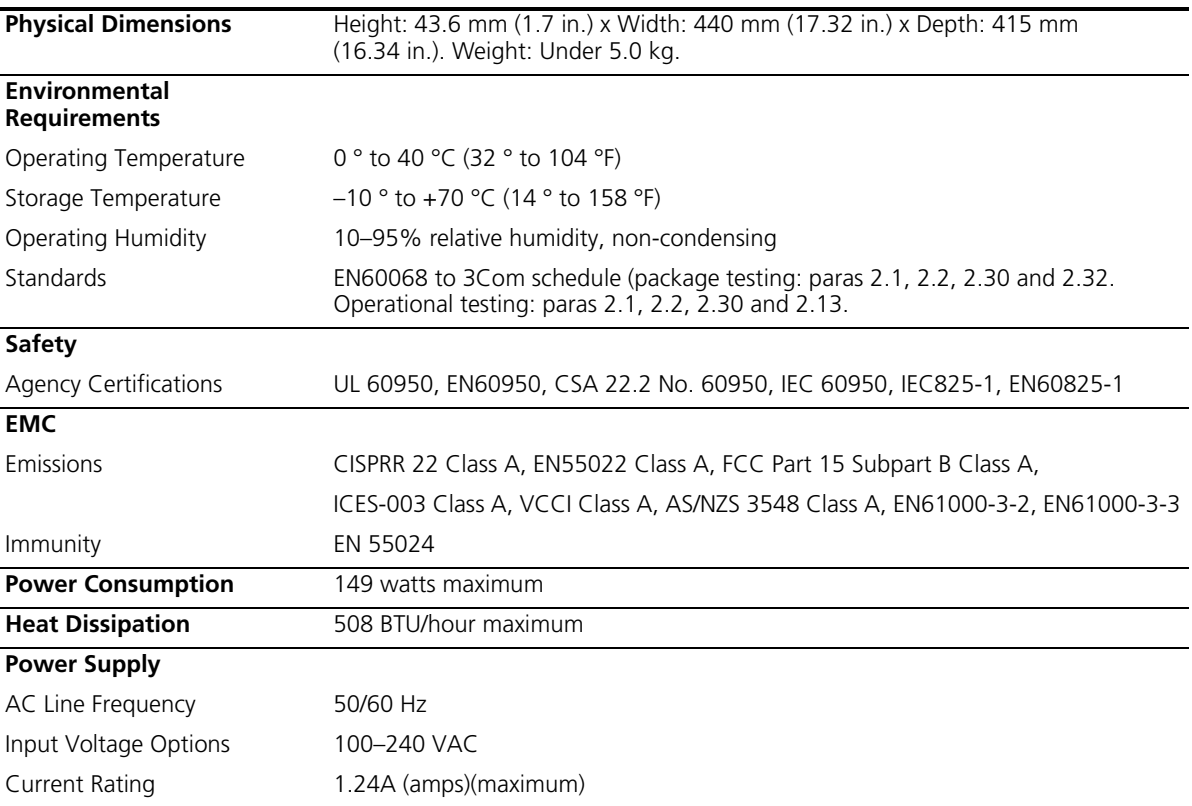

## <span id="page-68-0"></span>**D OBTAINING SUPPORT FOR YOUR PRODUCT**

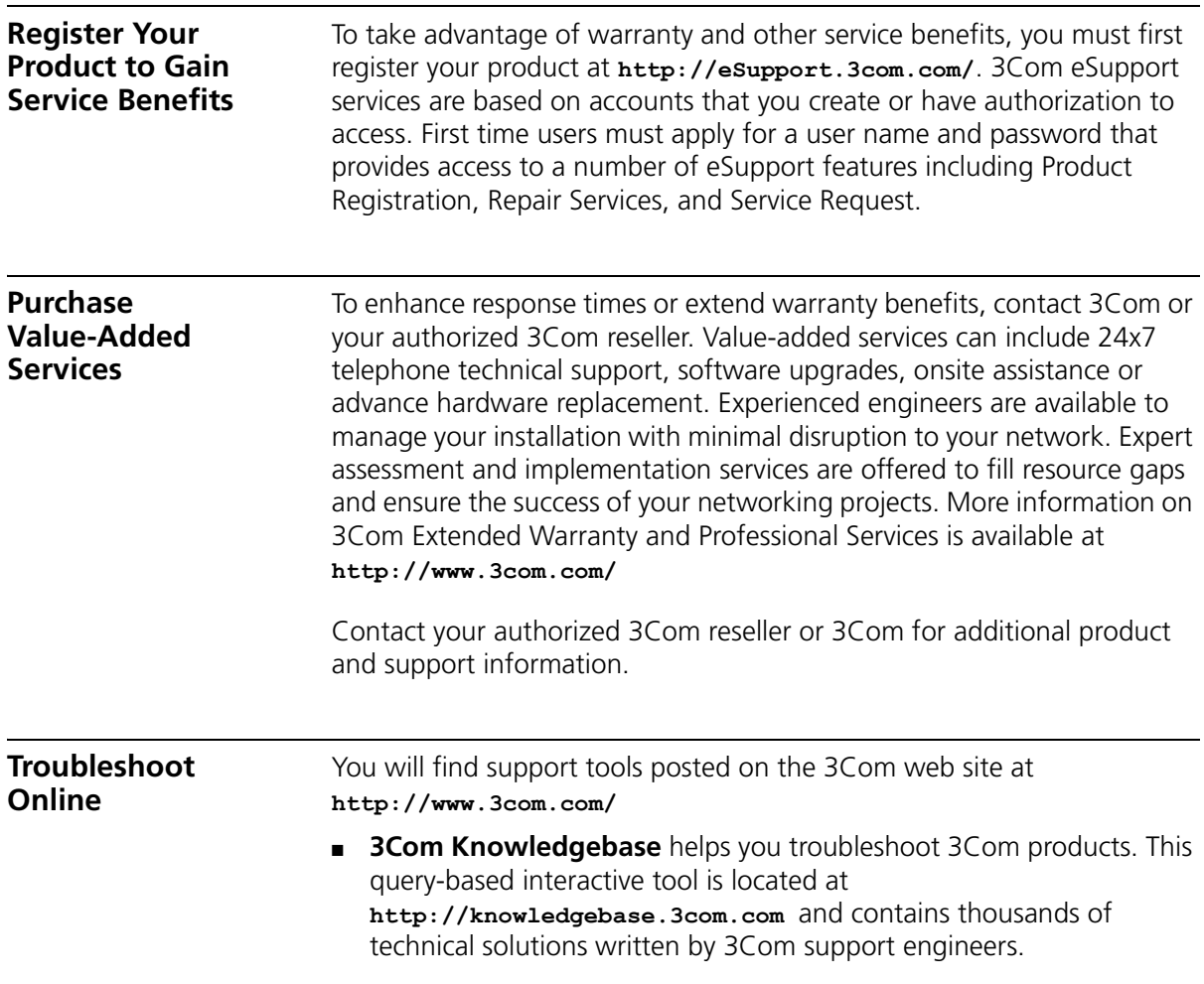

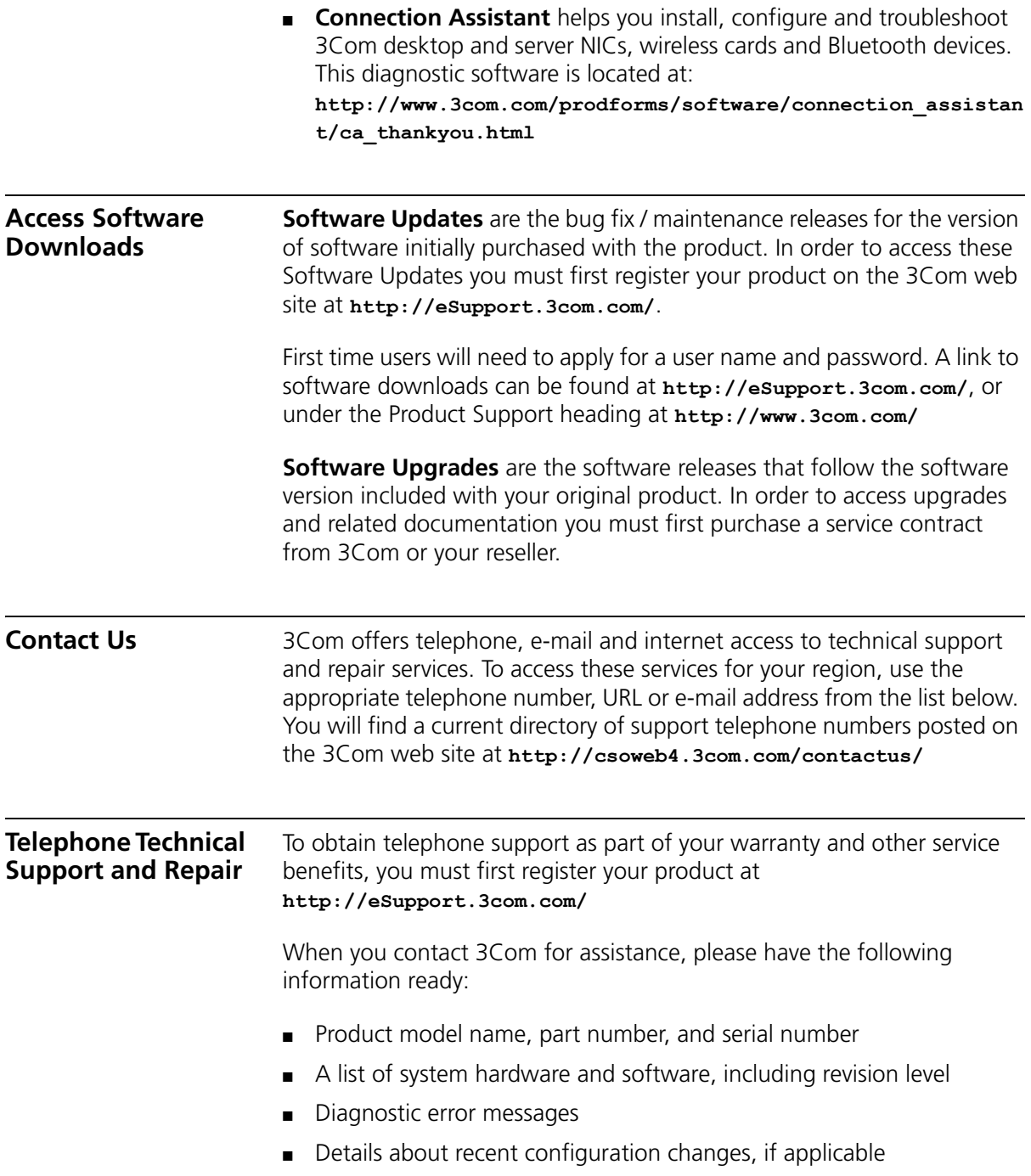

To send a product directly to 3Com for repair, you must first obtain a return authorization number (RMA). Products sent to 3Com, without authorization numbers clearly marked on the outside of the package, will be returned to the sender unopened, at the sender's expense. If your product is registered and under warranty, you can obtain an RMA number online at **http://eSupport.3com.com/**. First time users will need to apply for a user name and password.

Telephone numbers are correct at the time of publication. Find a current directory of support telephone numbers posted on the 3Com web site at **http://csoweb4.3com.com/contactus/**

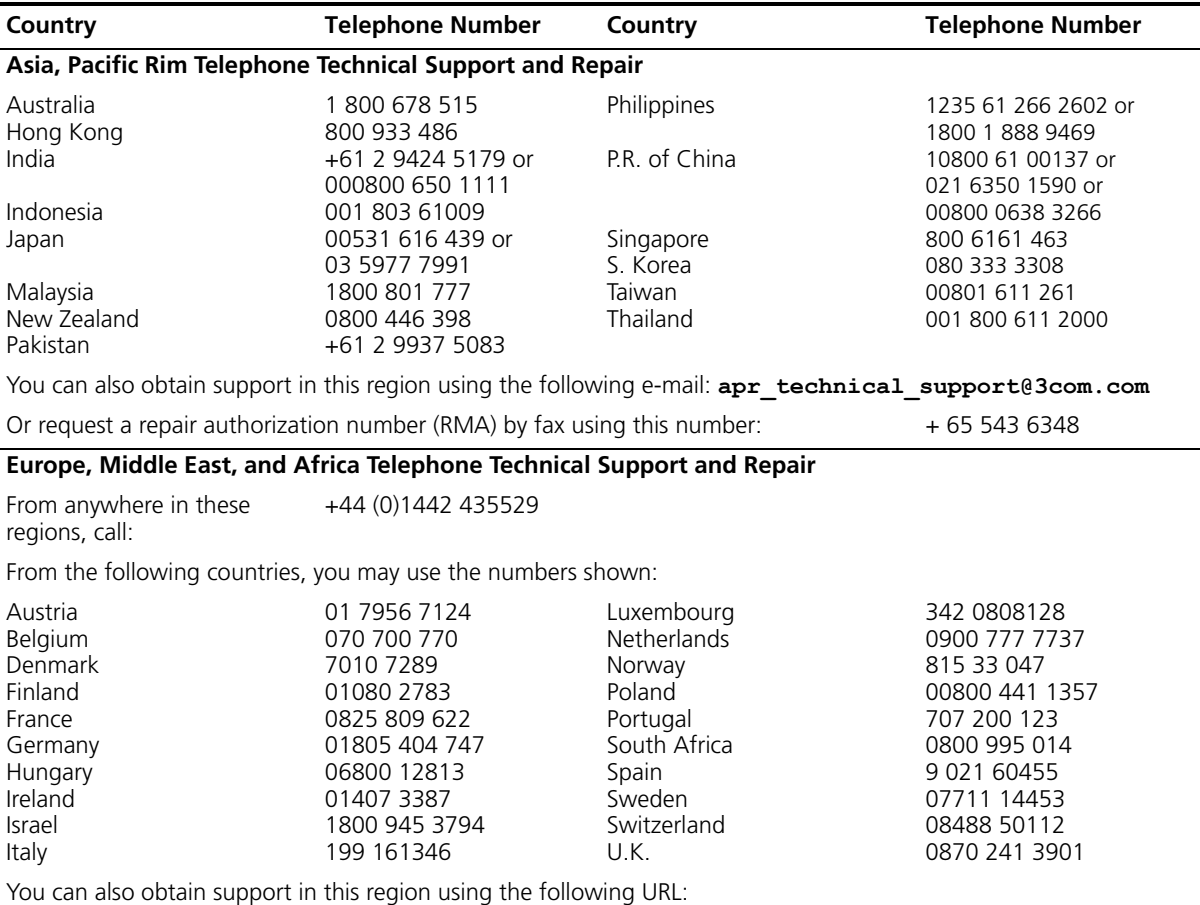

**http://emea.3com.com/support/email.html**

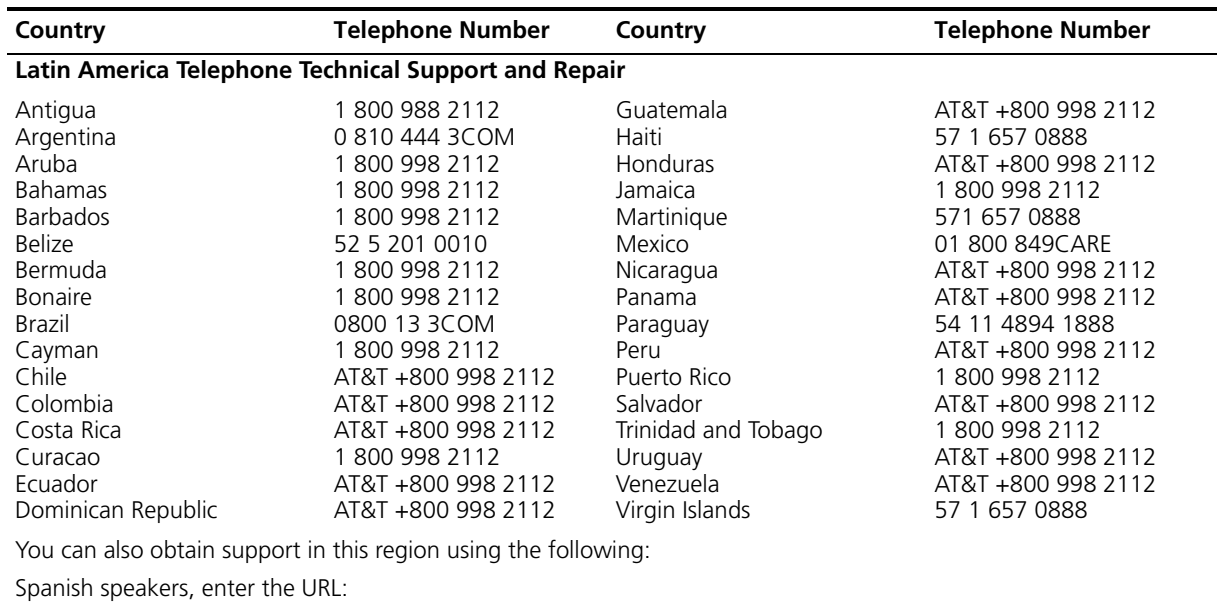

**http://lat.3com.com/lat/support/form.html**

Portuguese speakers, enter the URL:

**http://lat.3com.com/br/support/form.html**

English speakers in Latin America should send e-mail to: **lat\_support\_anc@3com.com**

#### **US and Canada Telephone Technical Support and Repair**

1 800 876 3266
# **INDEX**

### **A**

[access levels of default users 46](#page-45-0) [automatic setup 38](#page-37-0) [3Com Network Supervisor 38](#page-37-1) [console port 38](#page-37-2)

## **C**

[cable 17](#page-16-0) [10/100/1000 26](#page-25-0) [pin-outs 63](#page-62-0) [CD-ROM 9](#page-8-0) command line interface [management 41](#page-40-0) [console port 14](#page-13-0) conventions [notice icons, About This Guide 8](#page-7-0) [text, About This Guide 8](#page-7-1) [cross-over configuration 26](#page-25-1)

### **D**

default [settings 18](#page-17-0) [users 46](#page-45-0)

### **E**

[expansion module 17](#page-16-1)

### **F**

[factory defaults 18](#page-17-0)

### **H**

[hardware features 12](#page-11-0)

### **I**

[installing the Switch 21](#page-20-0) [prerequisites 23](#page-22-0) IP addressing

[registered 52](#page-51-0) [IP configuration 33](#page-32-0)

# **L**

[LEDs 15](#page-14-0) [logging in as a default user 46](#page-45-0)

### **M**

management [methods 41](#page-40-1) [preparing for 34](#page-33-0) [setting up 31,](#page-30-0) [32](#page-31-0) manual setup [console port 35](#page-34-0) [MDI configuration 26](#page-25-1) [MDIX configuration 26](#page-25-1)

#### **P**

passwords [of default users 46](#page-45-0) pin assignments [modem cable 64](#page-63-0) [null modem cable 63](#page-62-1) [RJ45 64](#page-63-1) [serial cable 63](#page-62-2) [pin-outs 63](#page-62-0) ports [10/100/100 14](#page-13-1) [power socket 17](#page-16-2) [powering-up a Switch 3870 25](#page-24-0) [problem solving 47](#page-46-0) [communication problems 51](#page-50-0) [hardware problems 49](#page-48-0) [IP addressing 49](#page-48-0) [LEDs 48](#page-47-0)

### **R**

[rack mounting a Switch 3870 23](#page-22-0) [redundant power system socket 17](#page-16-3)

### **S**

safety information [English 56](#page-55-0) [French 58](#page-57-0) [German 61](#page-60-0) SFP [Operation 27](#page-26-0) [transceivers 27](#page-26-1)

[Simple Network Management Protocol.](#page-44-0) *See* SNMP [SNMP 45](#page-44-0) [SNMP management 42](#page-41-0) [setting up 45](#page-44-1) specifications, system 67 [stacking 17](#page-16-0) [stacking cable ports 17](#page-16-4) [straight-through configuration 26](#page-25-1) **Switch** [automatic setup 38](#page-37-0) Switch 3870 dimensions 67 [features 12](#page-11-0) [installation 21,](#page-20-0) [23](#page-22-0) [powering-up 25](#page-24-0) [rack mounting 23](#page-22-0) size 67 weight 67 system specifications 67

### **T**

[troubleshooting 47](#page-46-0)

### **W**

[web interface management 42](#page-41-1) [setting up 44](#page-43-0)

# **REGULATORY NOTICES**

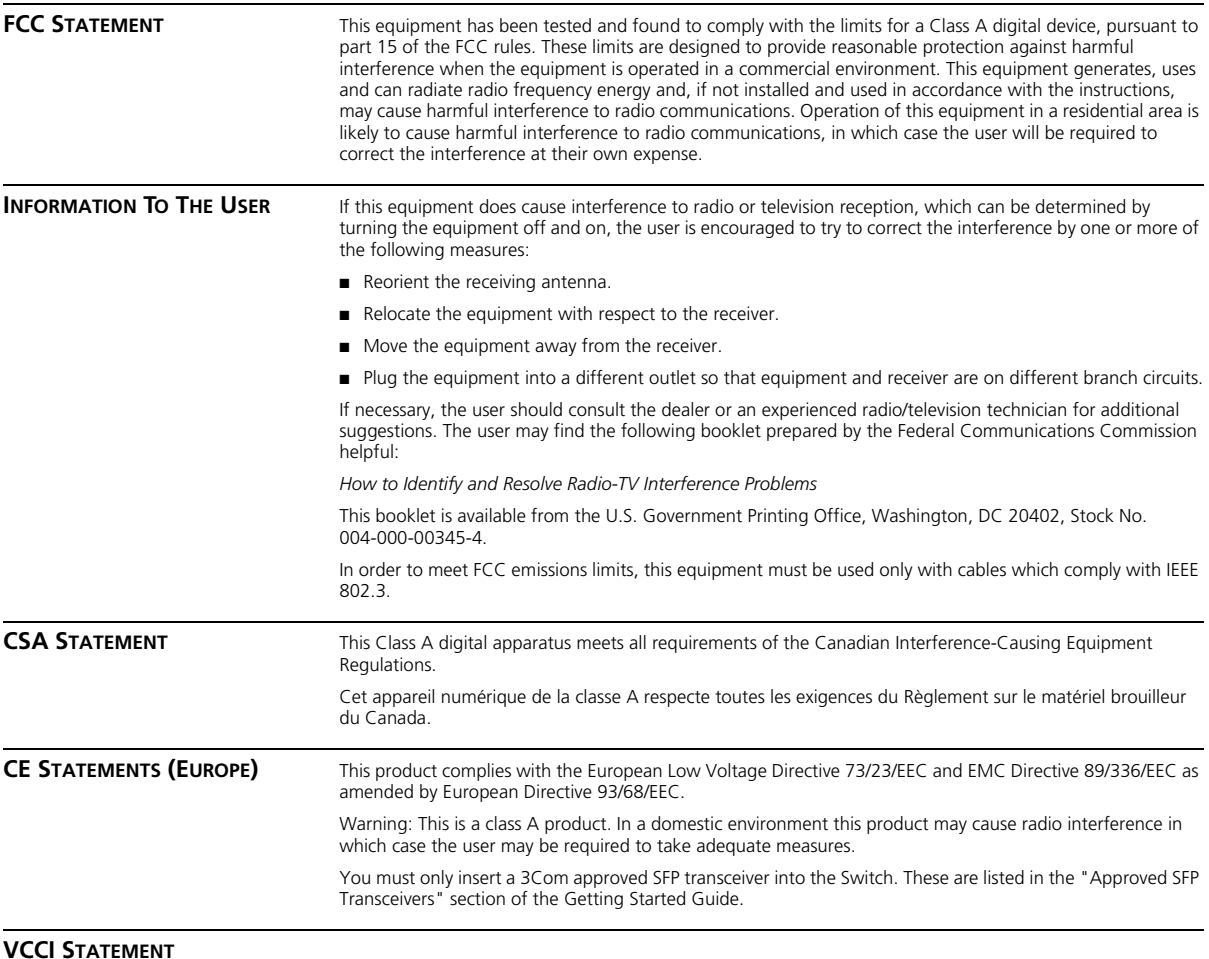

この装置は、情報処理装置等電波障害自主規制協議会(VCCI)の基準に基づくクラスA情報技術装置です。この装置を家庭環境で使用すると電波妨害を引き起こすことがあります。この場合には使用者が適切な対策を講ずるよう要求<br>引き起こすことがあります。この場合には使用者が適切な対策を講ずるよう要求<br>されることがあります。